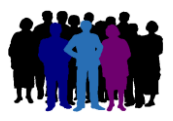

# LE Logiciel de généalogie

## **Génération d'un livre biographique**

## **Sommaire**

- 1- [Rédaction-narration d'un livre biographique](#page-1-0)
- 2- Contenu général [d'un livre biographique](#page-1-1)
- 3- [Caractéristiques principales du](#page-2-0) livre
- 4- [Contenu détaillé des chapitres d'un livre biographique](#page-5-0)
	- 4-1 [Page de garde du livre](#page-5-1)
	- 4-2 [Dédicace](#page-5-2)
	- 4-3 [Notice explicative](#page-6-0)
	- 4-4 [Préface](#page-6-1)
	- 4-5 [Sommaire](#page-6-2)
	- 4-6 [Biographie](#page-7-0)
	- 4-7 [Chronologie des évènements](#page-9-0)
	- 4-8 [Ascendance](#page-11-0)
	- 4-9 [Descendance](#page-15-0)
	- 4-10 [Contemporains familiaux](#page-18-0)
	- 4-11 [Contemporains autres](#page-18-1)
	- 4-12 [Album de photos](#page-19-0)
	- [4-13 Documents internes](#page-22-0)
	- 4-14 [Document externe](#page-25-0)
		- 4-14-1 [Document externe](#page-25-1)
		- 4-14-2 [Document annexe](#page-26-0)
		- [4-14-3 Document PDF généré par ELIE à partir d'une impression](#page-29-0)
	- 4-15 [Index des individus](#page-30-0)
	- 4-16 [Index des professions et activités](#page-31-0)
	- 4-17 [Index des lieux](#page-31-1)
	- 4-18 [Remerciements](#page-31-2)
	- 4-19 [Références de publication](#page-31-3)
- 5- [Gestion d'un livre biographique](#page-32-0)
- 6- [Génération finale d'un livre biographique](#page-32-1)

## <span id="page-1-0"></span>1- **Rédaction-narration** d'un livre biographique :

La rédaction d'un livre biographique est générée par ELIE de façon semi-automatique, c'est-à-dire qu'une grande partie l'est de façon automatique (les narrations notamment), le reste nécessitant une intervention manuelle. C'est le cas notamment de la préface du livre.

La rédaction d'un livre se déroule donc en 3 phases :

- phase de **narration automatique**, pour les chapitres du livre qui le permettent (les principaux),
- phase éventuelle de **personnalisation** des chapitres :

un chapitre dont la narration est générée de façon automatique pourra être …

- . pris tel quel dans la rédaction finale du livre,
- . personnalisé et/ou corrigé selon les besoins. Chaque chapitre personnalisé donnera naissance à un fichier docx spécifique et autonome qui sera intégré plus tard dans le document final.

 Cependant, en cas de retour à la génération automatique d'un chapitre, il sera nécessaire de refaire sa personnalisation.

- phase de **génération finale** qui donne lieu à la création d'un **fichier docx final**, intégrant l'ensemble des fichiers docx des chapitres personnalisés et la narration brute des chapitres non personnalisés.

Ce document docx final est lisible par Microsoft WORD et bien-sûr par l'outil de traitement de texte d'ELIE.

La narration, compte tenu du fait qu'elle est générée par un outil informatique, peut présenter des lourdeurs, des répétitions verbales, des fautes d'accord (nous avons fait le maximum pour les éviter), des données redondantes; la phase de personnalisation a été prévue notamment pour permettre de gommer ces imperfections.

Pour plus de clarté dans la narration, nous avons opté pour une présentation en **chapitres** et **sous-chapitres** (voir l'exemple du chapitre Biographie ci-après), avec ainsi des titres de chapitre et des titres de sous-chapitre (bien que recommandée, l'édition des titres des sous-chapitres est facultative).

## <span id="page-1-1"></span>2- **Contenu général** d'un livre biographique :

L'outil de génération de livres biographiques, appelé **narrateur,** restitue, sous forme rédactionnelle, toutes les données d'un individu ou d'un couple issues d'un dossier de généalogie d'ELIE, à l'exception des données confidentielles.

Cependant, on a la possibilité de limiter certaines données, en agissant sur les **options communes** à tous les livres (plus de 180 options) concernant …

- les chapitres,
- les narrations,
- les individus,
- les évènements,
- les lieux,
- les dates / Age,
- les photos / images,
- les notes / sources,
- les polices de caractère.

<span id="page-1-2"></span>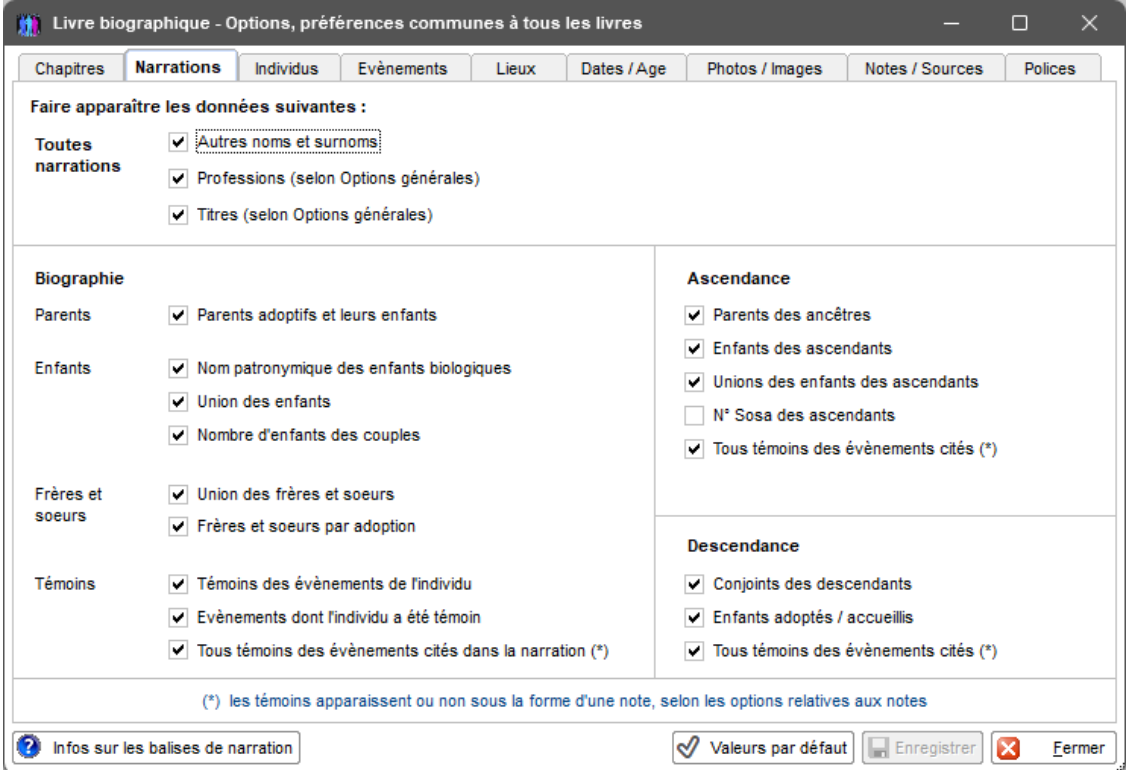

Un livre peut contenir un maximum de 30 chapitres, 20 chapitres prévus en standard et 10 chapitres libres, permettant d'intégrer des documents externes ou de définir plusieurs albums de photos.

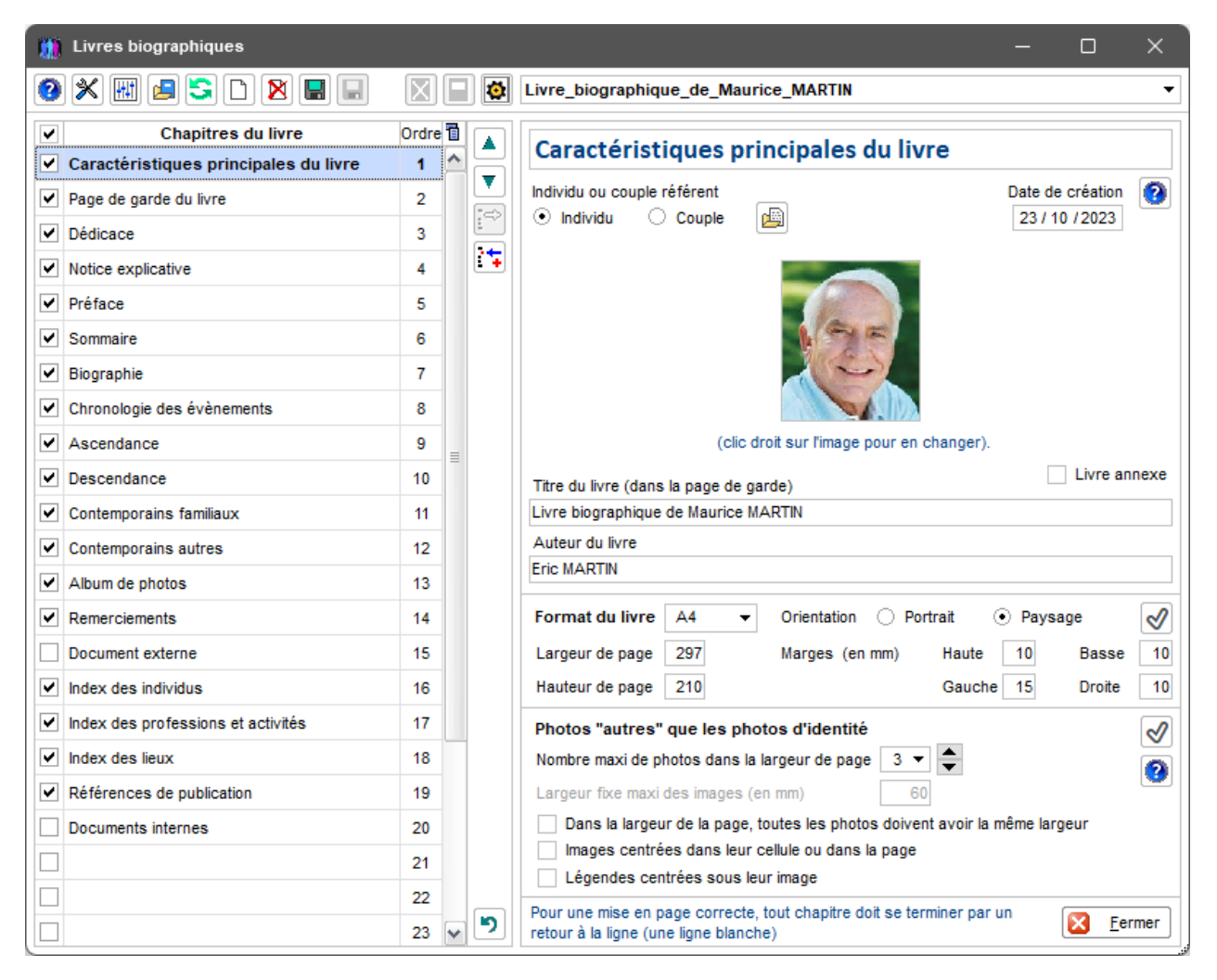

## <span id="page-2-0"></span>3- **Caractéristiques principales** du livre :

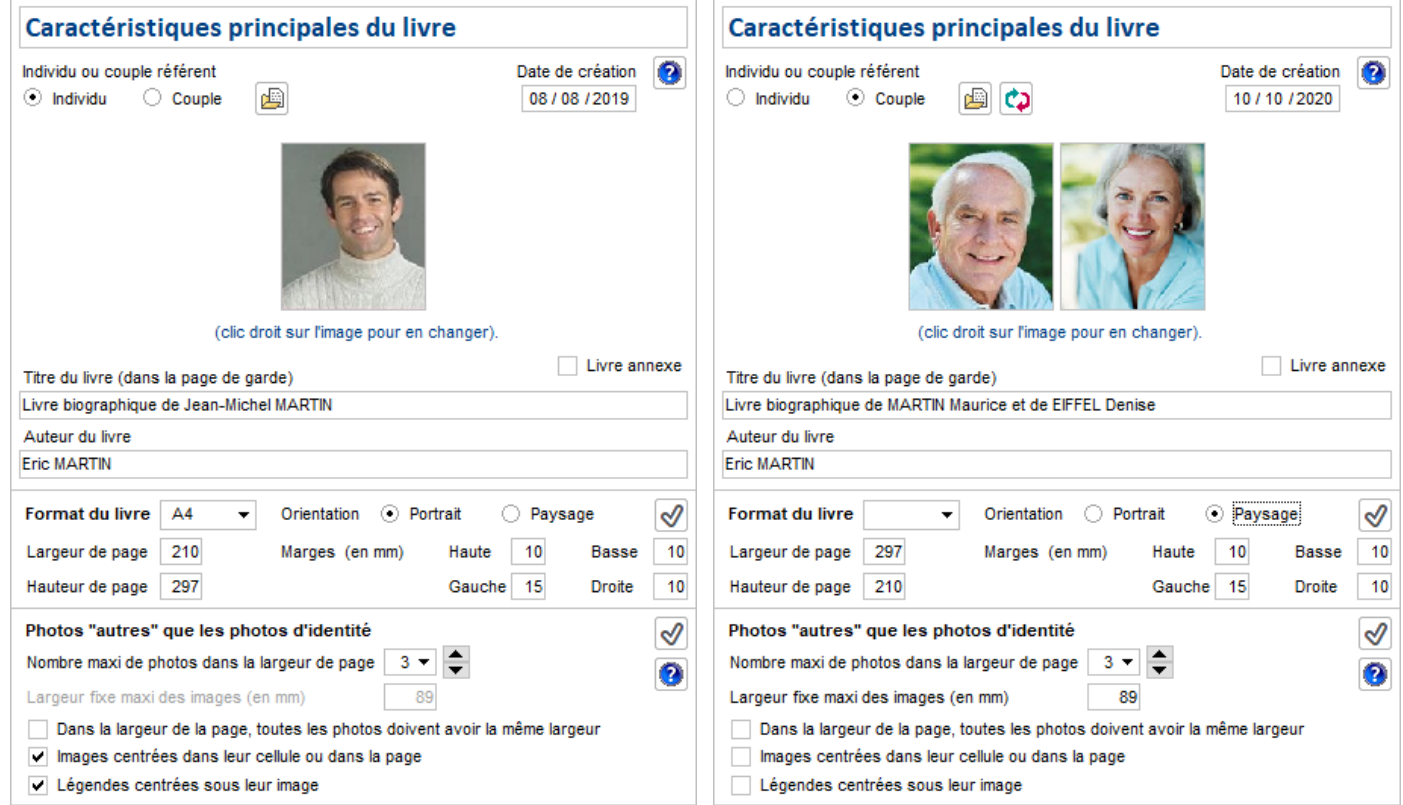

## **Titre du livre** :

Il apparaît dans la page de garde du livre.

Lors de la création du livre, il donne son nom au livre dans le répertoire "%Biographies" de stockage des livres. Une fois le livre créé, la modification du titre n'affecte plus que la page de garde.

Pour modifier le nom du livre dans son répertoire de stockage, il est nécessaire d'utiliser la fonction "Renommer le livre" (clic droit).

A noter que le bouton  $\Box$ , qui permet de permuter les conjoints, renomme automatiquement le nom du livre (par défaut, c'est l'époux qui est nommé en premier dans l'ensemble du livre).

## **Livre annexe** :

Un livre annexe est un livre destiné à être intégré dans un autre livre (livre principal).

Seuls ses chapitres pourront être intégrés dans le livre principal, de façon indépendante, en tant que chapitres personnalisés.

Il ne pourra pas faire l'objet d'une rédaction-génération finale.

Ce champ n'est modifiable que lors de la création initiale du livre.

Se reporter au sous-chapitre 4.13.

## **Format - largeur et hauteur de page** :

- le livre biographique s'adapte à tous les formats, A4 Portrait étant le format par défaut (largeur 210, hauteur 297mm).

## **Orientation du livre** :

- portrait ou paysage (paysage dans l'exemple ci-après).

- on peut passer d'un format à l'autre, mais, avant de re-générer le document final, il est nécessaire d'intervenir manuellement sur l'orientation des documents des éventuels chapitres personnalisés.

## **Marges** :

- elles peuvent être modifiées a posteriori, mais avant de re-générer le document final, il est nécessaire d'intervenir manuellement sur les marges des documents des éventuels chapitres personnalisés.

- les valeurs en mm des exemples ci-dessus sont les valeurs par défaut.

## **Nombre maxi de photos « autres » dans la largeur de la page** :

Permet d'indiquer, pour le livre, le nombre de photos (autres que les photos d'identité) à faire apparaître dans un tableau d'images, sur une même ligne de page, selon les options principales de la page suivante :

## **Largeur fixe maxi des images (en mm)** :

Permet de réduire cette largeur quand est active l'option « Dans la largeur de la page, toutes les photos doivent avoir la même largeur ».

## **Dans la largeur de la page, toutes les photos doivent avoir la même largeur** :

cette option permet d'obtenir l'une des deux dispositions suivantes :

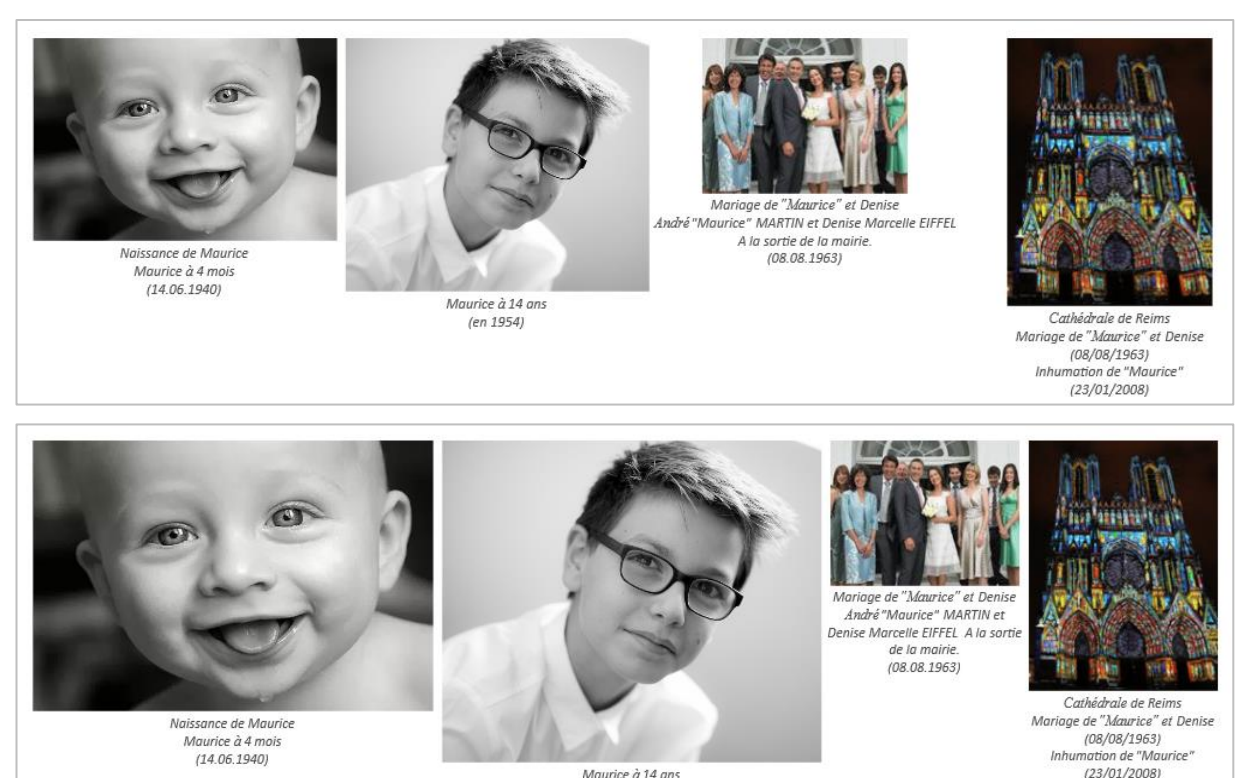

Maurice à 14 ans (en 1954)

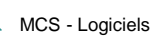

## **Images centrées dans leur cellule ou dans la page** :

cette option permet de centrer les images dans la cellule du tableau d'images (ou dans la page, si on a une seule image dans la largeur de la page).

## **Options principales relatives aux photos « autres »** :

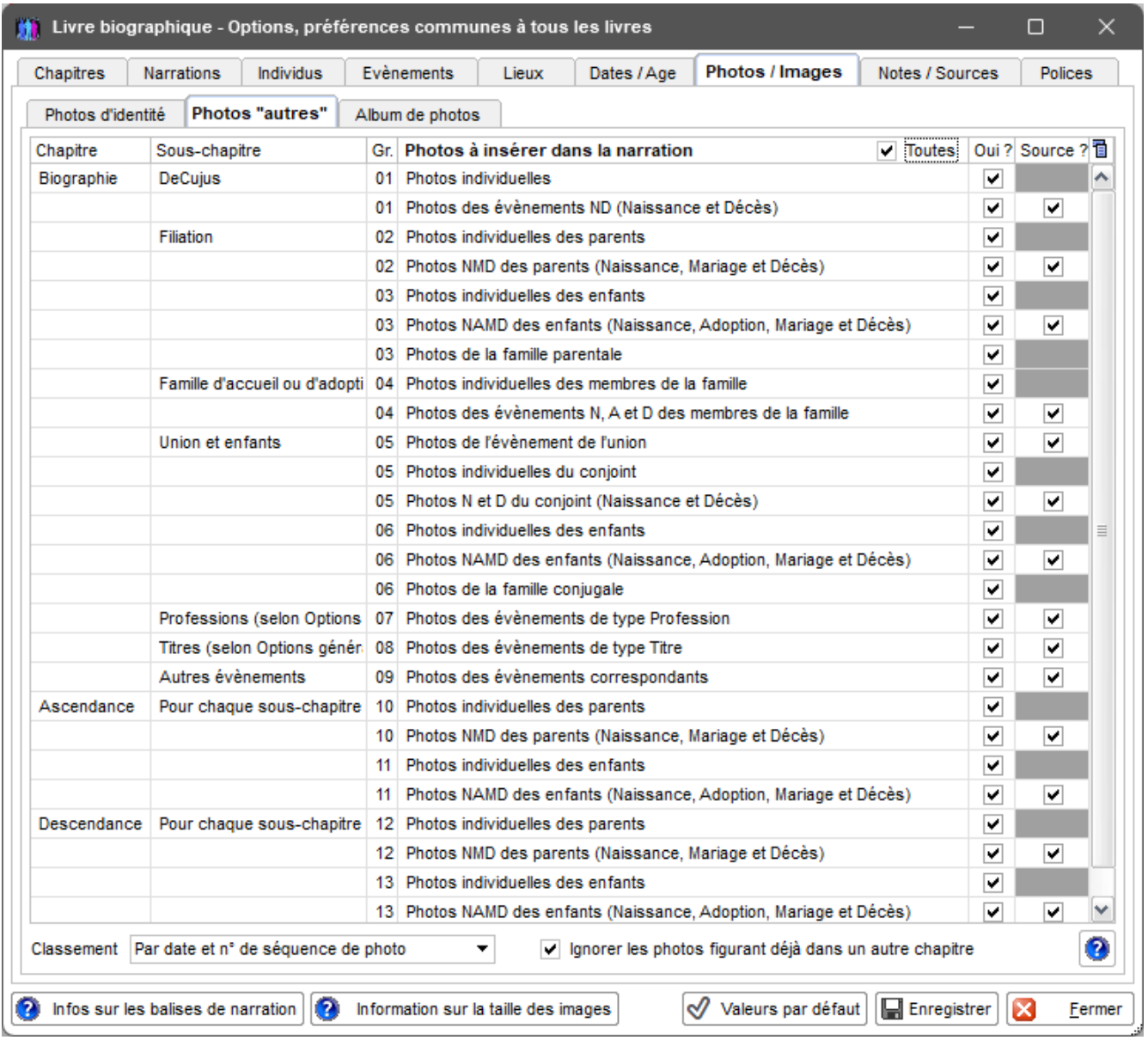

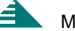

## <span id="page-5-0"></span>4- **Contenu détaillé des chapitres** d'un livre biographique :

## <span id="page-5-1"></span>4-1 **Page de garde** du livre :

Voici un exemple de page de garde générée de façon automatique :

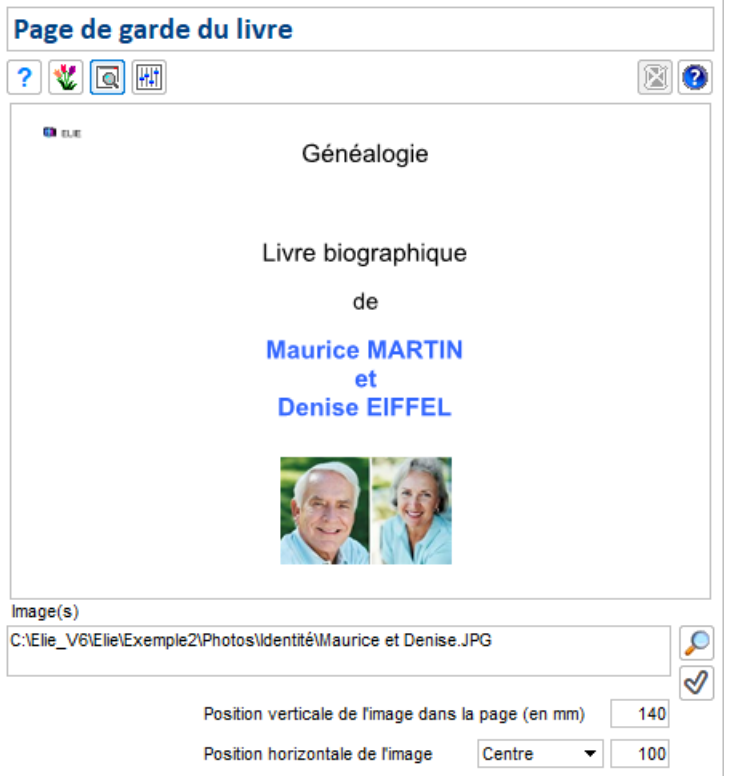

La page de garde est générée à partir d'un document intitulé "Modèle de Page de Garde Paysage.docx" ou "*Modèle\_de\_Page\_de\_Garde\_Portrait,docx*" contenu dans le répertoire des données "Elie\%Biographies".

Ce document peut être personnalisé manuellement (bouton  $\mathbf{v}$ ), mais il est déconseillé de modifier les balises (\*) qu'il contient, sous peine de dysfonctionnements.

Il est possible d'y faire apparaître ou non la **date d'impression** et/ou le **nom de l'auteur** (se reporter aux options "Chapitres").

Paramètres standard :

- **Titre du chapitre** en haut possibilité de changer la police et/ou la couleur (voir options "Polices"). Le titre de la plupart des chapitres est modifiable, sauf celui des chapitres « techniques » tels que Caractéristiques principales, Page de garde, Sommaire et Index des individus, des professions et des lieux.
- **Image** : ELIE propose en standard la photo d'identité des personnes ou la photo principale du couple. Sans avoir à passer par la phase de personnalisation, en standard, il est possible de …

. choisir une autre image  $\boxed{\mathcal{L}}$ 

. indiquer la position verticale et horizontale de l'image dans la page (centrée par défaut).

La hauteur de l'image est limitée (ramenée) à 5 cm.

(\*) Dans la narration, une balise est un mot-clé entouré par les caractères "<<" et ">>.

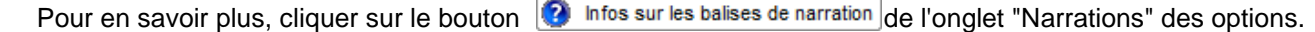

## <span id="page-5-2"></span>4-2 **Dédicace** :

La narration de ce chapitre facultatif doit être rédigée manuellement par l'auteur du livre.

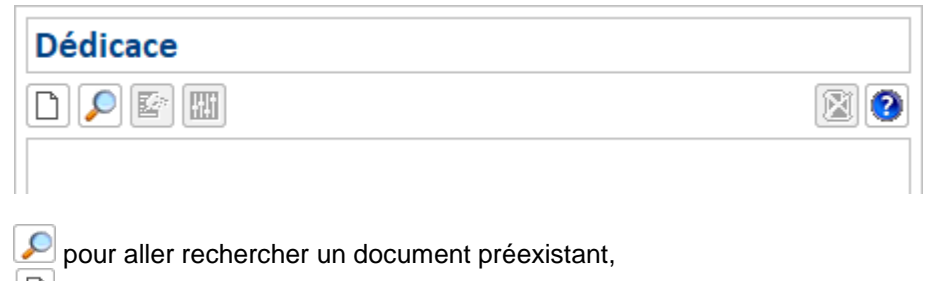

 $\Box$  pour créer un document "Dédicace" :

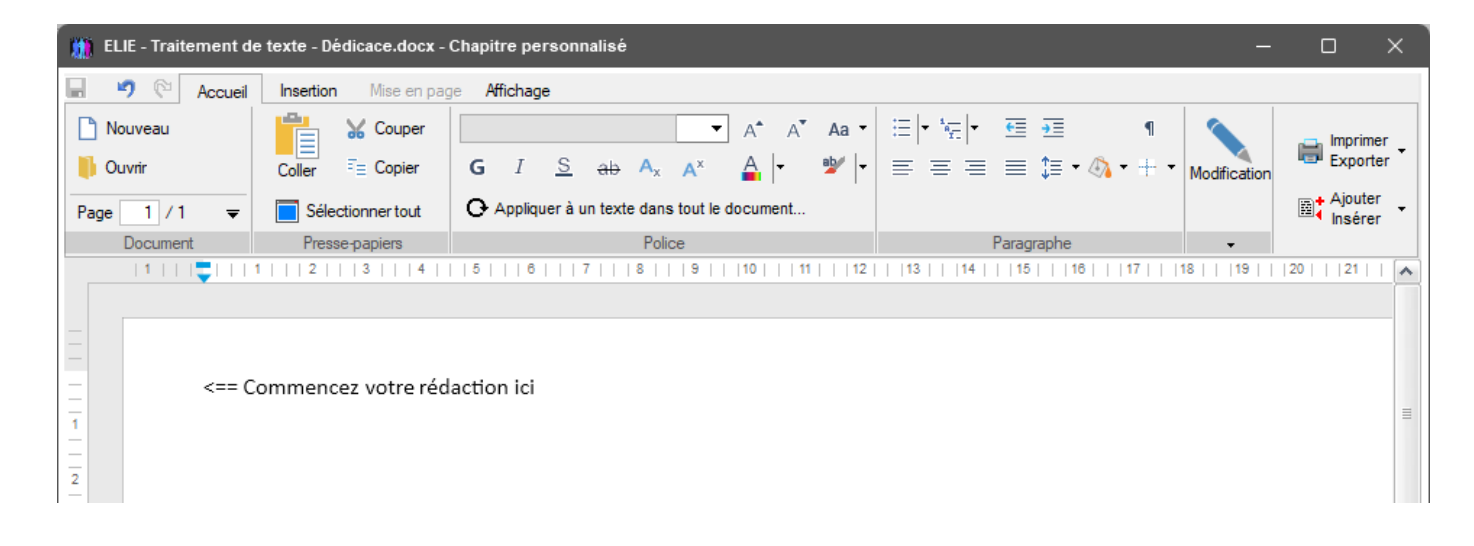

## <span id="page-6-0"></span>4-3 **Notice explicative** :

La narration de ce chapitre facultatif doit être rédigée manuellement. On a les mêmes règles de fonctionnement que celles du chapitre Dédicace.

## <span id="page-6-1"></span>4-4 **Préface** :

La narration de ce chapitre facultatif doit être rédigée manuellement. On a les mêmes règles de fonctionnement que celles du chapitre Dédicace.

## <span id="page-6-2"></span>4-5 **Sommaire** :

Facultatif, il est généré de façon automatique lors de la génération finale du livre, sous la forme d'une liste des chapitres et sous-chapitres.

Il est constitué à partir des balises "<<CHAP>>" et "<<SCHAP>>" contenues dans les narrations.

Les chapitres non dotés de balise, à savoir Dédicace, Note explicative, Préface, Remerciements, ne sont pas numérotés et n'apparaissent donc pas dans le sommaire.

Chacun des items du sommaire constitue un lien qui permet d'accéder directement au titre du chapitre ou souschapitre correspondant (par la touche [Ctrl] et le clic de la souris).

Exemple de sommaire concernant le livre biographique d'un couple :

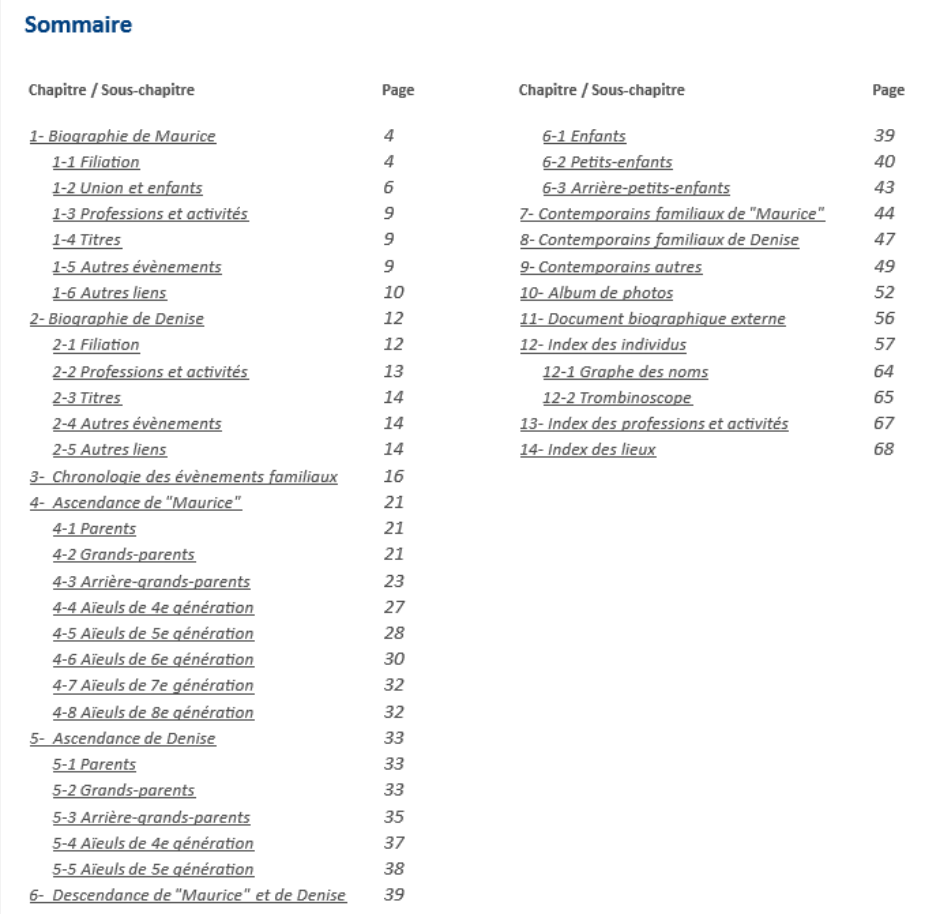

## <span id="page-7-0"></span>4-6 **Biographie** :

C'est le chapitre du livre qui présente la biographie proprement dite de l'individu. S'agissant de la biographie d'un couple, on obtient deux narrations qui s'enchaînent.

Il est composé des sous-chapitres suivants :

- . Naissance, décès,
- . Filiation (parents -frères et sœurs),
- . Famille(s) d'accueil ou d'adoption (selon le cas),
- . Union(s) et enfants,
- . Professions et activités,
- . Titres (selon le cas),
- . Autres évènements individuels et familiaux,
- . Autres liens (témoins).

Son contenu détaillé dépend en grande partie des **[options](#page-1-2)** choisies.

## **Exemple de narration du chapitre Biographie** :

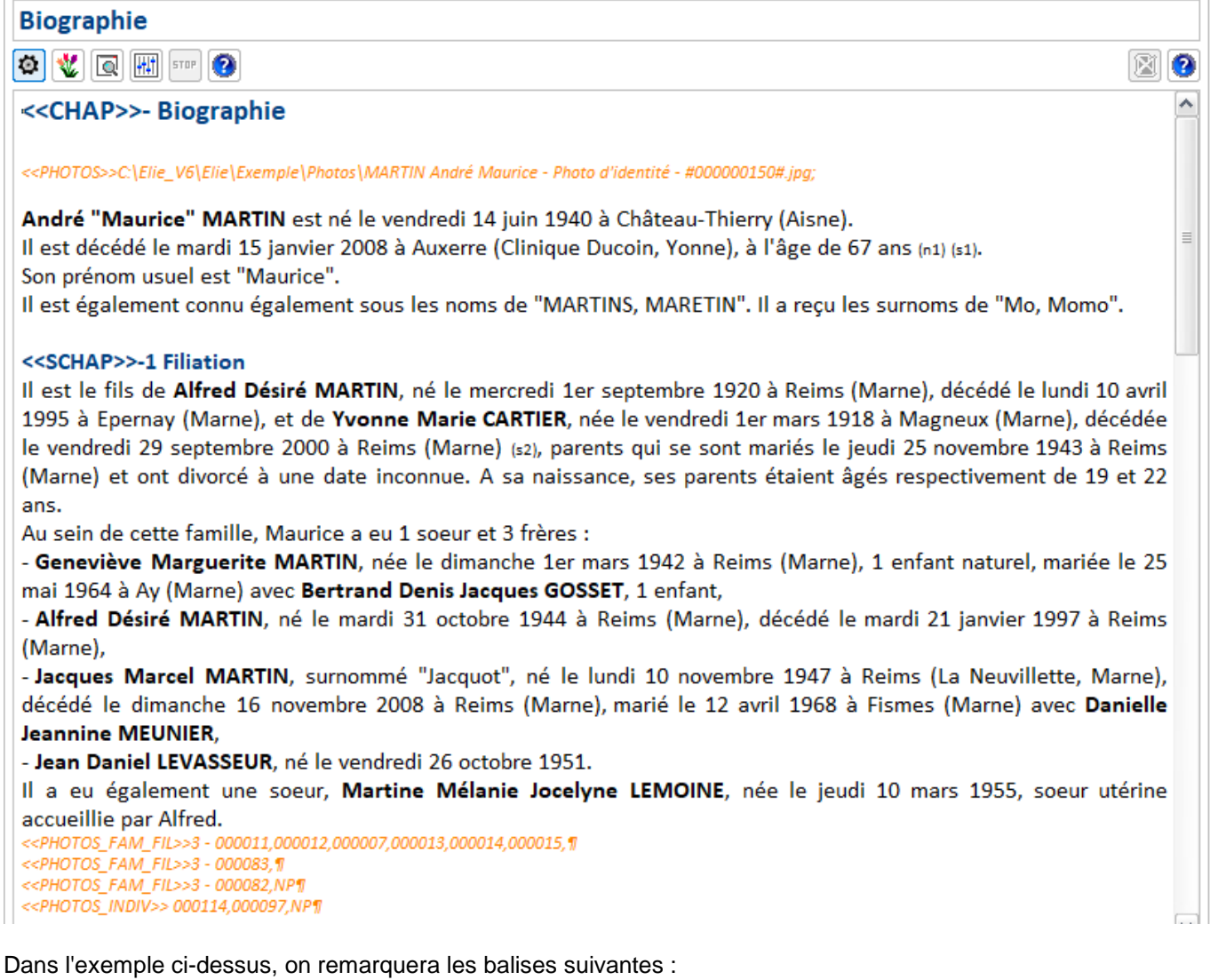

- "<<CHAP>>" et "<<SCHAP>>" : elles permettent à ELIE d'effectuer la numérotation automatique des chapitres et sous-chapitres et de construire le sommaire.
- "<<PHOTOS>> …" : elle marque la présence d'une photo dont l'image est définie ici par son chemin complet.
- "<<PHOTOS\_FAM\_FIL>>3 000011,000012,000007,000013,000014,000015," : elle permet à ELIE d'inclure les photos d'identité des individus (famille n° 3, suivie des n° de fiche des individus de la famille).
- "<<PHOTOS\_INDIV>> 000114,000097" : elle permet à ELIE d'inclure les photos d'identité des individus par alliance (comme ici) ou des témoins.

## **Les différentes balises générées par le narrateur** :

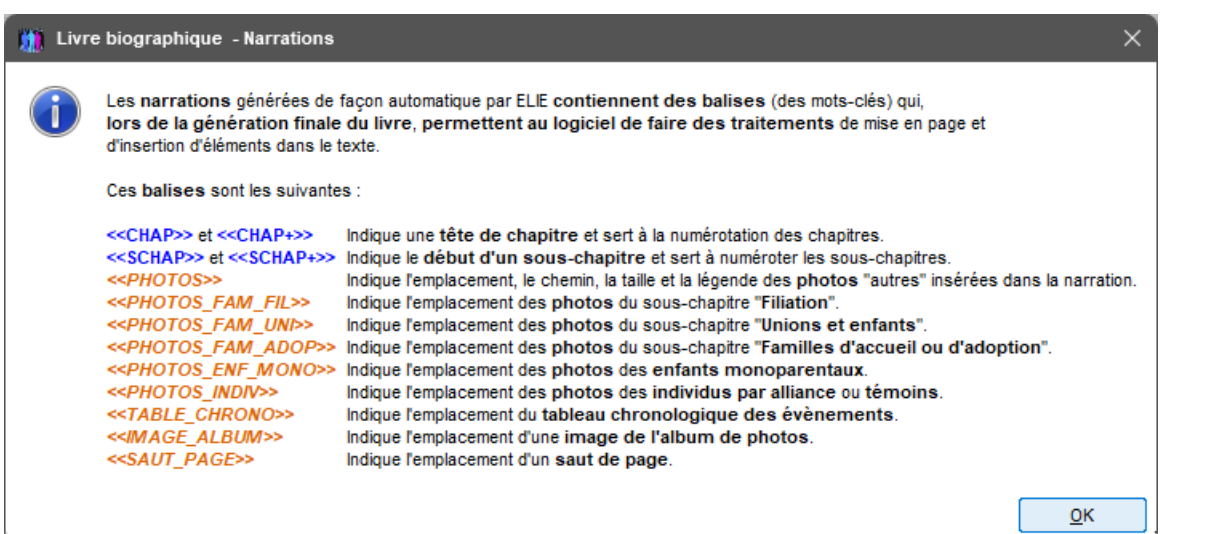

## N.B. :

- Ces différentes balises seront interprétées de façon automatique lors de la génération finale.
- Pour le narrateur, la photo d'identité d'un individu est celle contenue dans l'onglet "Photos, médias" de sa fiche individuelle, typée en tant que "Photo d'identité" ou "Photo principale".

## **Exemple de génération finale du chapitre Biographie** :

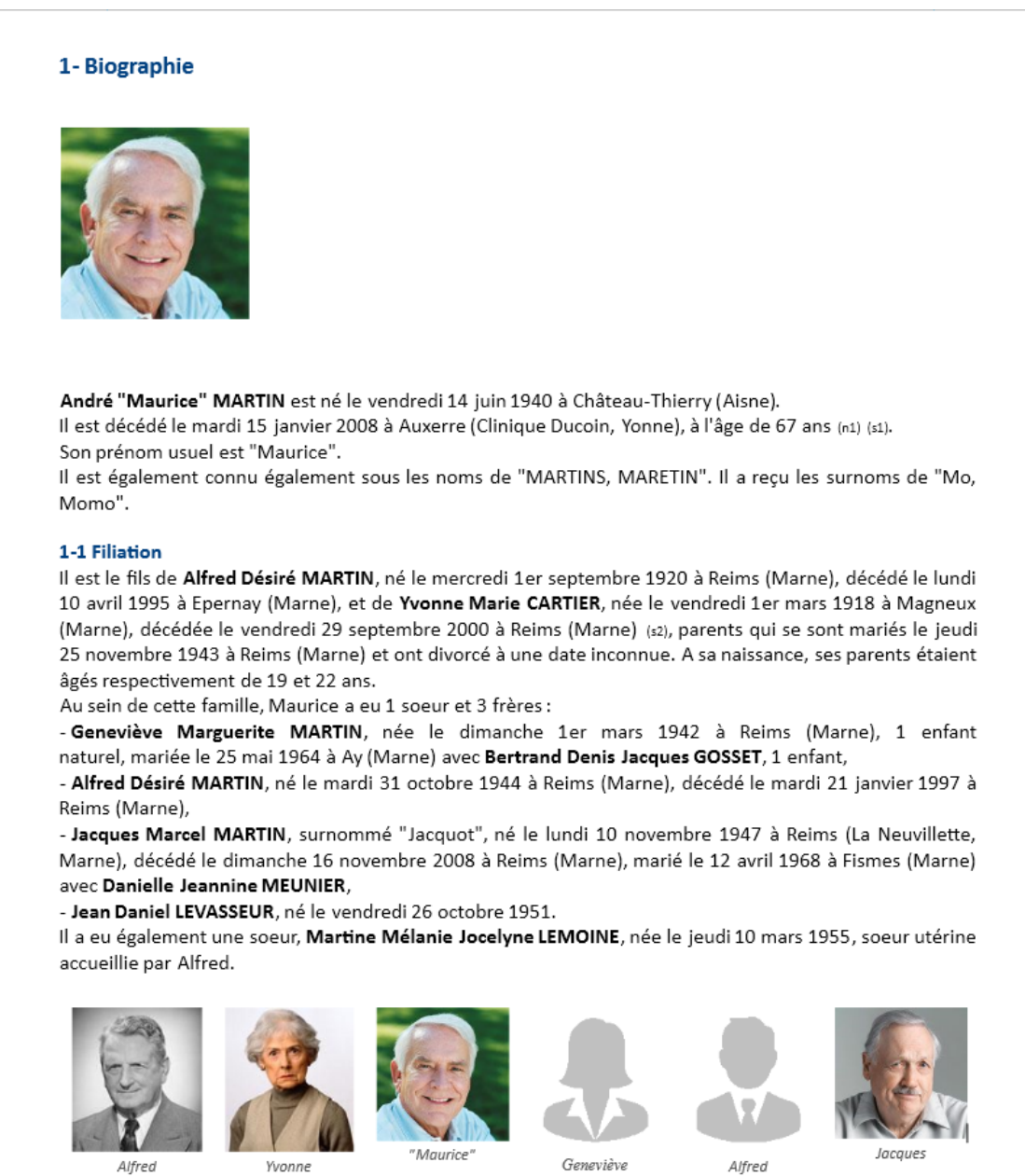

Alfred

Geneviève

S'agissant du chapitre "Biographie", les individus qui n'ont pas de photo d'identité sont représentés par une silhouette, selon les options ci-après :

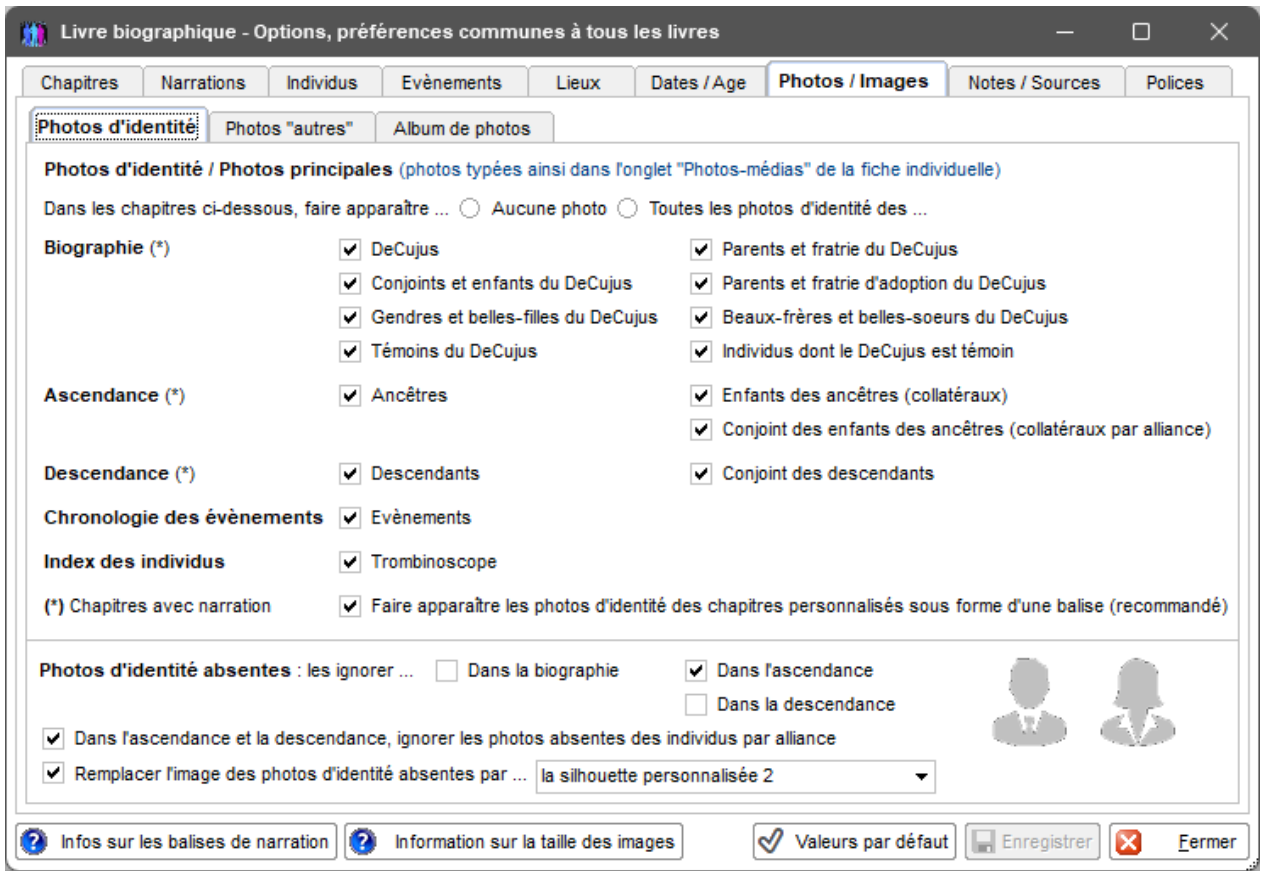

## <span id="page-9-0"></span>4-7 **Chronologie des évènements** :

En standard, ce chapitre facultatif est intitulé "**Chronologie des évènements**" pour un individu, "**Chronologie des évènements familiaux**" pour un couple.

Il est généré de façon automatique dans la phase de génération finale, mais il peut être préalablement personnalisé (bouton  $\mathbf{w}$ ).

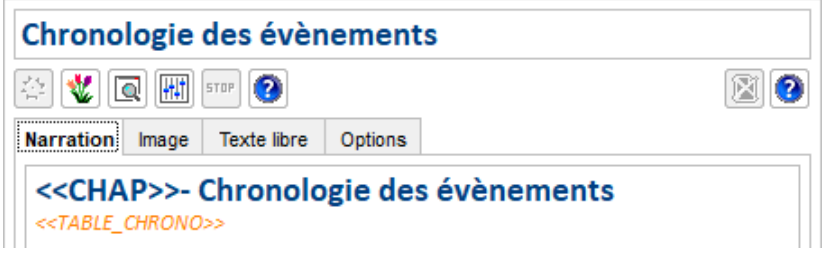

Sa **narration** est constituée d'un tableau issu de celui produit par ELIE à partir de l'onglet "Evènements" d'une fiche individuelle ou d'une fiche familiale :

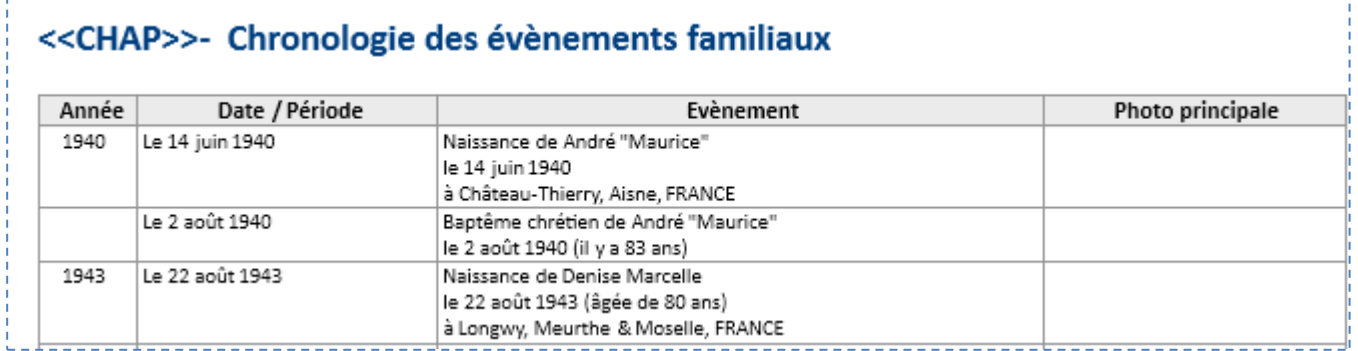

Il est possible de compléter ce tableau par une **image** et/ou un **texte libre** (voir chapitre Ascendance).

Sa mise en page peut être personnalisée selon les options suivantes :

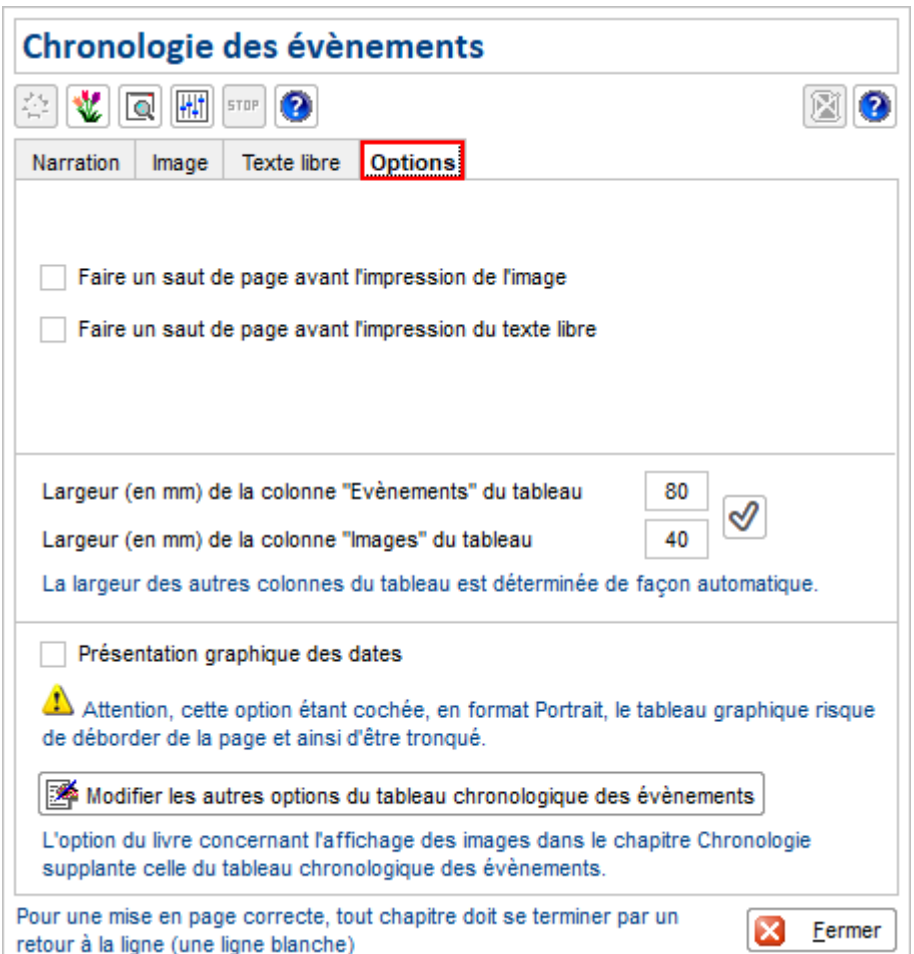

Exemples de génération finale du chapitre Chronologie des évènements :

Dans le tableau des évènements, selon les options, on peut faire apparaître tout ou partie des évènements (bouton  $\boxed{\frac{1}{\text{Hil}}}\$ , onglet Evènements).

## 3- Chronologie des évènements familiaux

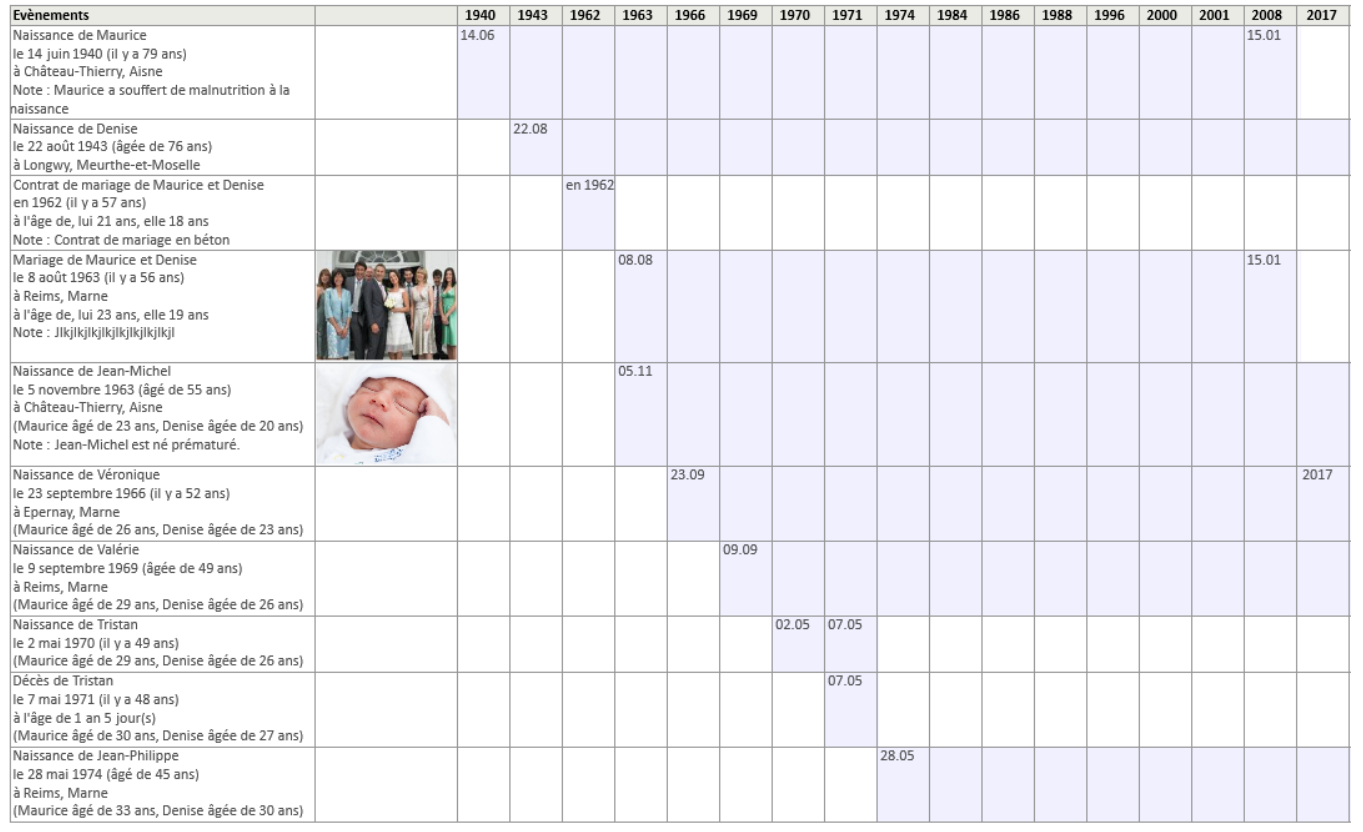

## Avec présentation graphique des dates

## 3- Chronologie des évènements familiaux

| Date / Période       | Evènement                                                              |  |
|----------------------|------------------------------------------------------------------------|--|
| Le 14 juin 1940      | Naissance de Maurice                                                   |  |
|                      | le 14 juin 1940 (il y a 79 ans)                                        |  |
|                      | à Château-Thierry, Aisne                                               |  |
|                      | Note : Maurice a souffert de malnutrition à la naissance               |  |
| Le 22 août 1943      | Naissance de Denise                                                    |  |
|                      | le 22 août 1943 (âgée de 76 ans)                                       |  |
|                      | à Longwy, Meurthe-et-Moselle                                           |  |
| En 1962              | Contrat de mariage de Maurice et Denise                                |  |
|                      | en 1962 (il y a 57 ans)                                                |  |
|                      | à l'âge de, lui 21 ans, elle 18 ans                                    |  |
|                      | Note : Contrat de mariage en béton                                     |  |
| Le 8 août 1963       | Mariage de Maurice et Denise                                           |  |
|                      | le 8 août 1963 (il y a 56 ans)                                         |  |
|                      | à Reims, Marne                                                         |  |
|                      | à l'âge de, lui 23 ans, elle 19 ans                                    |  |
|                      | Note : Jikjikjikjikjikjikjikji                                         |  |
|                      |                                                                        |  |
|                      |                                                                        |  |
| Le 5 novembre 1963   | Naissance de Jean-Michel                                               |  |
|                      | le 5 novembre 1963 (âgé de 55 ans)                                     |  |
|                      | à Château-Thierry, Aisne                                               |  |
|                      | (Maurice âgé de 23 ans, Denise âgée de 20 ans)                         |  |
|                      | Note : Jean-Michel est né prématuré.                                   |  |
|                      |                                                                        |  |
|                      |                                                                        |  |
|                      |                                                                        |  |
| Le 23 septembre 1966 | Naissance de Véronique                                                 |  |
|                      | le 23 septembre 1966 (il y a 52 ans)                                   |  |
|                      | à Epernay, Marne                                                       |  |
|                      | (Maurice âgé de 26 ans, Denise âgée de 23 ans)<br>Naissance de Valérie |  |
| Le 9 septembre 1969  | le 9 septembre 1969 (âgée de 49 ans)                                   |  |
|                      | à Reims, Marne                                                         |  |
|                      | (Maurice âgé de 29 ans, Denise âgée de 26 ans)                         |  |
| Le 2 mai 1970        | Naissance de Tristan                                                   |  |
|                      | le 2 mai 1970 (il y a 49 ans)                                          |  |
|                      | (Maurice âgé de 29 ans, Denise âgée de 26 ans)                         |  |
| Le 7 mai 1971        | Décès de Tristan                                                       |  |
|                      | le 7 mai 1971 (il y a 48 ans)                                          |  |
|                      | à l'âge de 1 an 5 jour(s)                                              |  |
|                      | (Maurice âgé de 30 ans, Denise âgée de 27 ans)                         |  |
| Le 28 mai 1974       | Naissance de Jean-Philippe                                             |  |
|                      | le 28 mai 1974 (âgé de 45 ans)                                         |  |
|                      | à Reims, Marne                                                         |  |
|                      | (Maurice âgé de 33 ans, Denise âgée de 30 ans)                         |  |
|                      |                                                                        |  |

Sans présentation graphique des dates

## <span id="page-11-0"></span>4-8 **Ascendance** :

Ici aussi la narration est générée de façon entièrement automatique. Quand il s'agit d'un couple, on obtient deux narrations qui s'enchaînent, comme pour le chapitre Biographie.

Dans la narration les ancêtres apparaissent dans l'ordre des générations, avec distinction des branches paternelle et maternelle.

Sur option, on peut faire apparaître dans la narration …

- un nombre limité de générations d'ascendants,
- les collatéraux, autrement dit les enfants des ascendants,
- les unions des collatéraux,
- le n° SOSA des ancêtres,
- la photo d'identité des ancêtres,
- la photo d'identité des collatéraux.

Il est possible de faire suivre la narration par une **image** et/ou un **texte libre** :

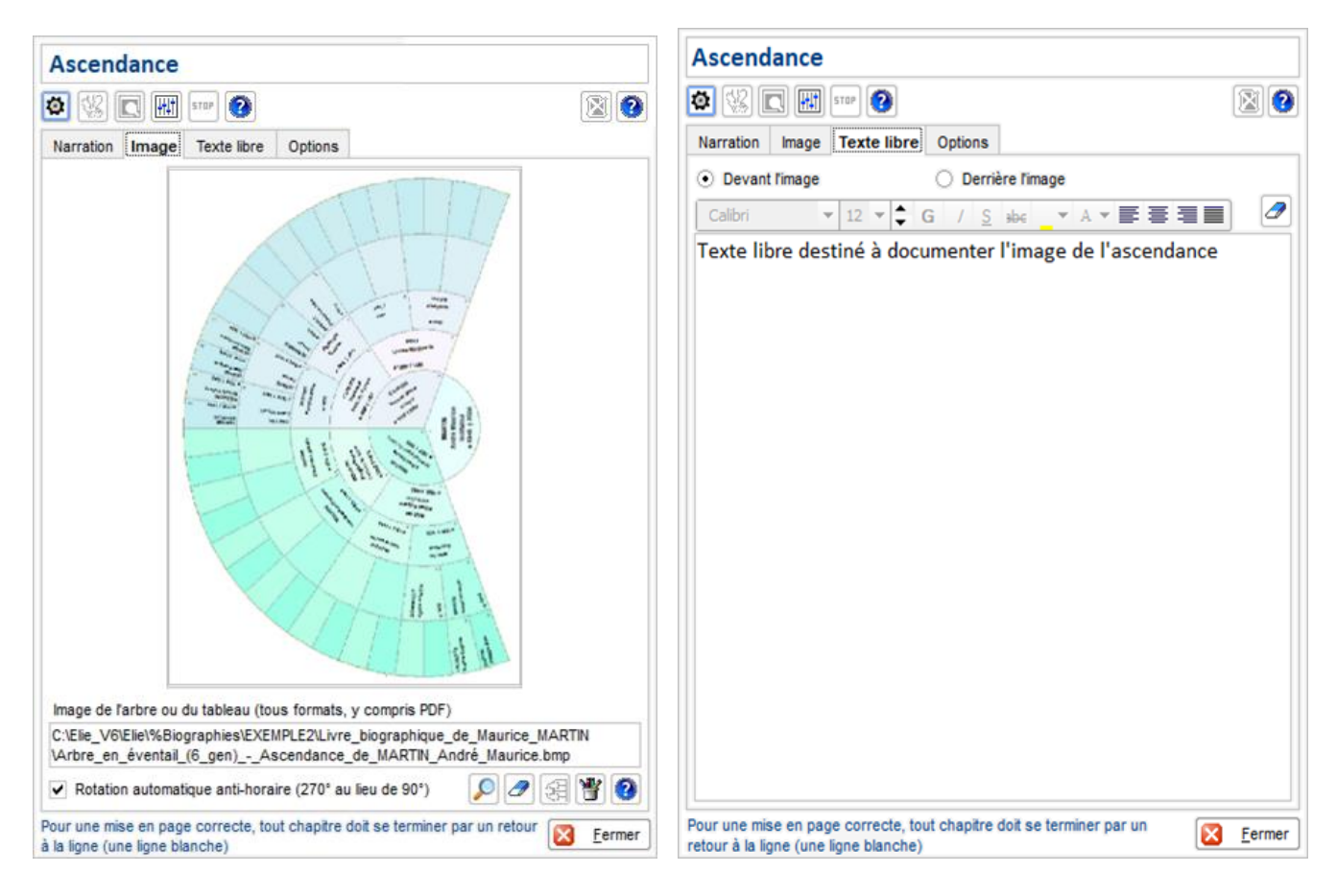

## **Image** :

Selon les dimensions de l'image et celles de la page, l'image peut subir une rotation automatique de 90°. Une option permet d'obtenir une rotation à 270° (90° anti-horaire), comme dans l'exemple ci-dessus.

## **Texte libre** :

Une option permet de le faire apparaître devant l'image ou derrière l'image, sachant que la narration apparaît systématiquement en premier.

## **Options** :

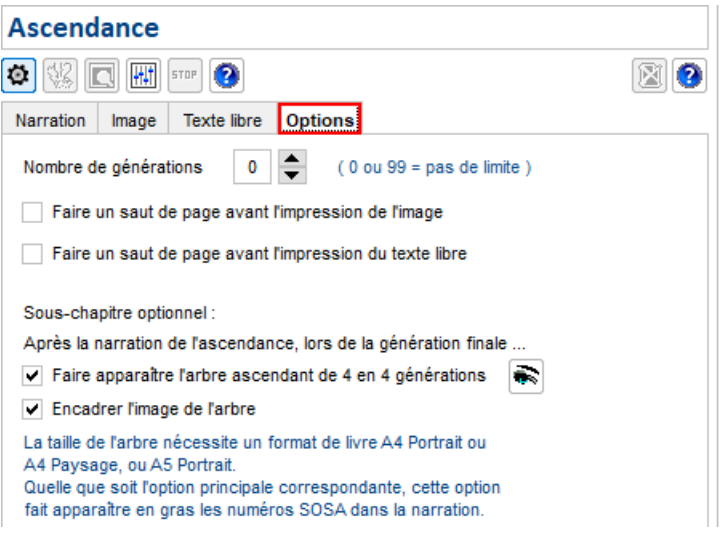

Les principales options sont les suivantes :

- indication du **nombre de générations ascendantes** traitées dans la narration et dans l'arbre ci-dessous, - option pour obtenir ou non un **sous-chapitre supplémentaire** donnant un **arbre ascendant de 4 en 4**

**générations** tel que …

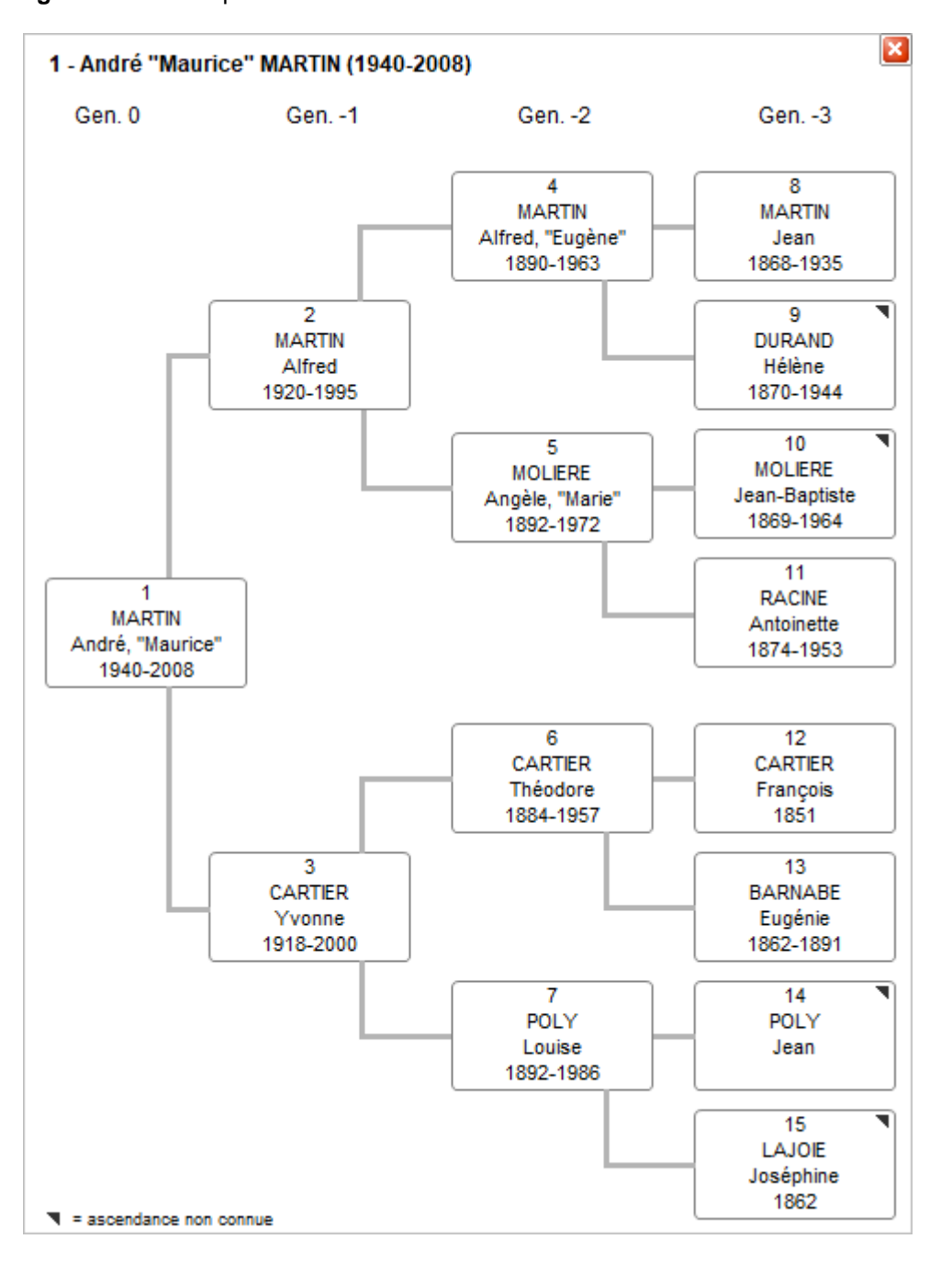

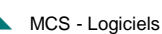

**Exemple de narration du chapitre Ascendance** :

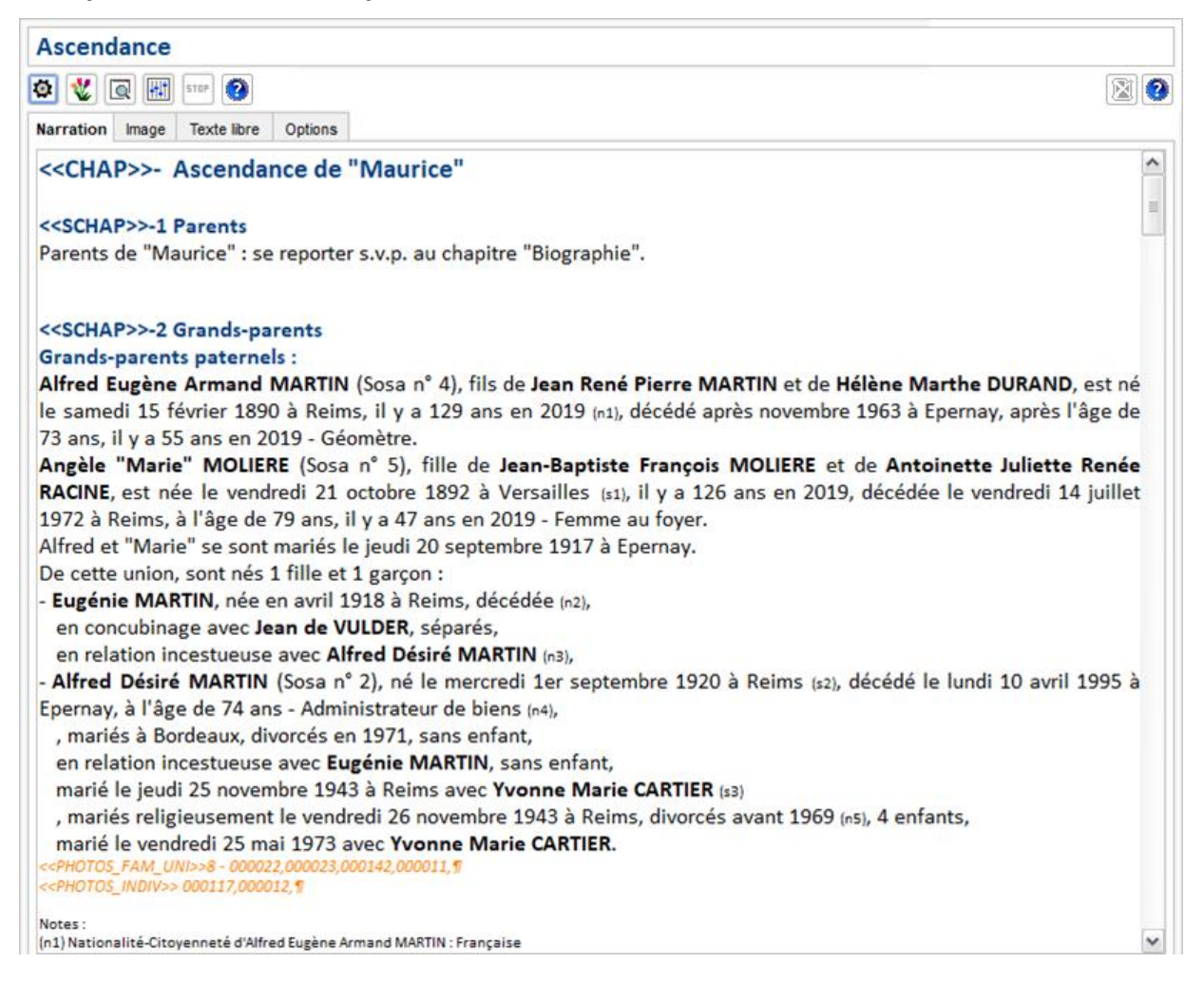

## **Exemple de génération finale du chapitre Ascendance** :

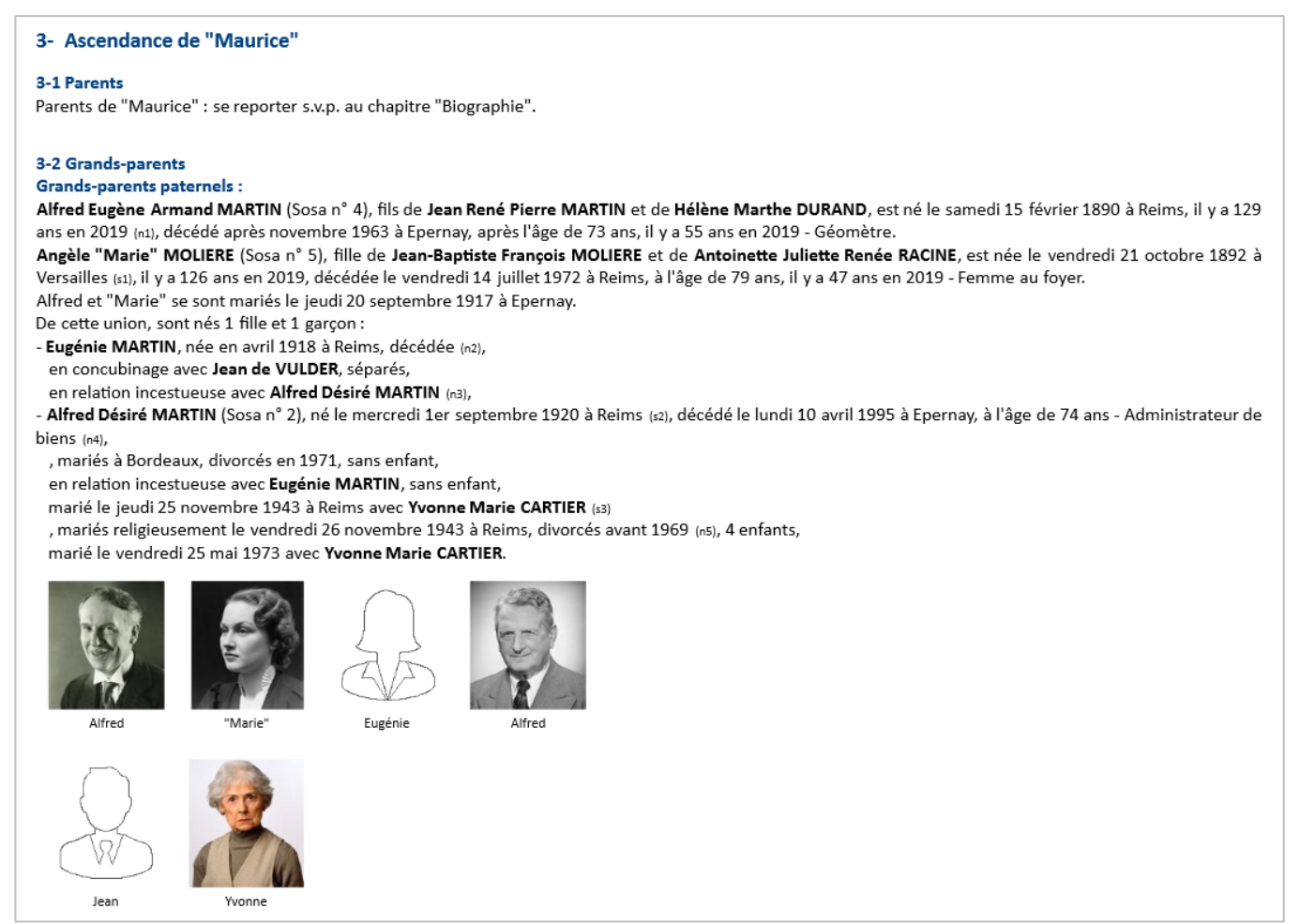

## <span id="page-15-0"></span>4-9 **Descendance** :

Ici aussi la narration est générée de façon entièrement automatique. Dans la narration les descendants apparaissent dans l'ordre des générations, en commençant par les enfants, les petits-enfants, etc …

Sur option, on peut faire apparaître …

- la photo d'identité des descendants (voir options communes)
- un nombre limité de générations de descendants,
- l'arbre de parentés des unions consanguines dans la descendance :

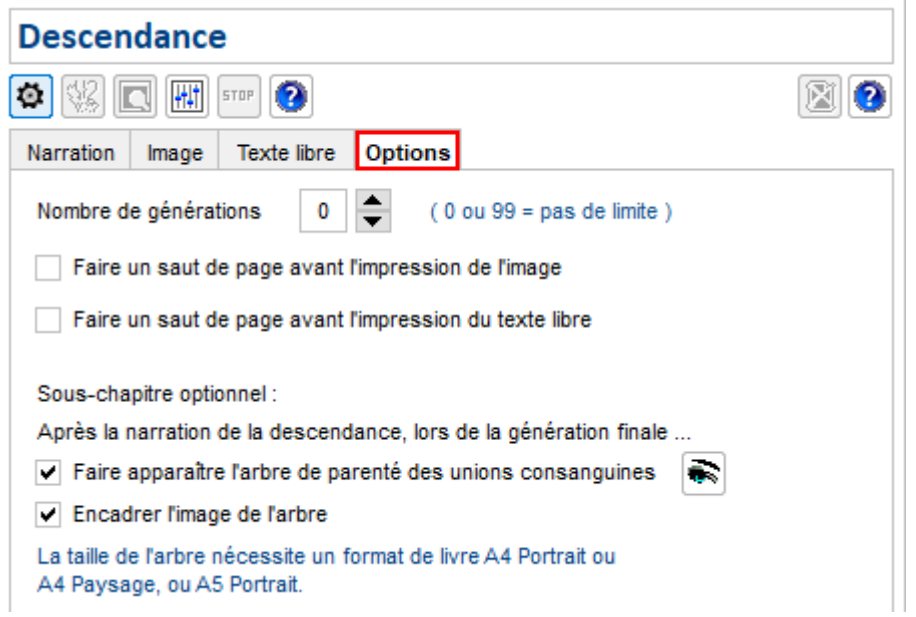

Exemple d'arbre de parenté d'une union consanguine :

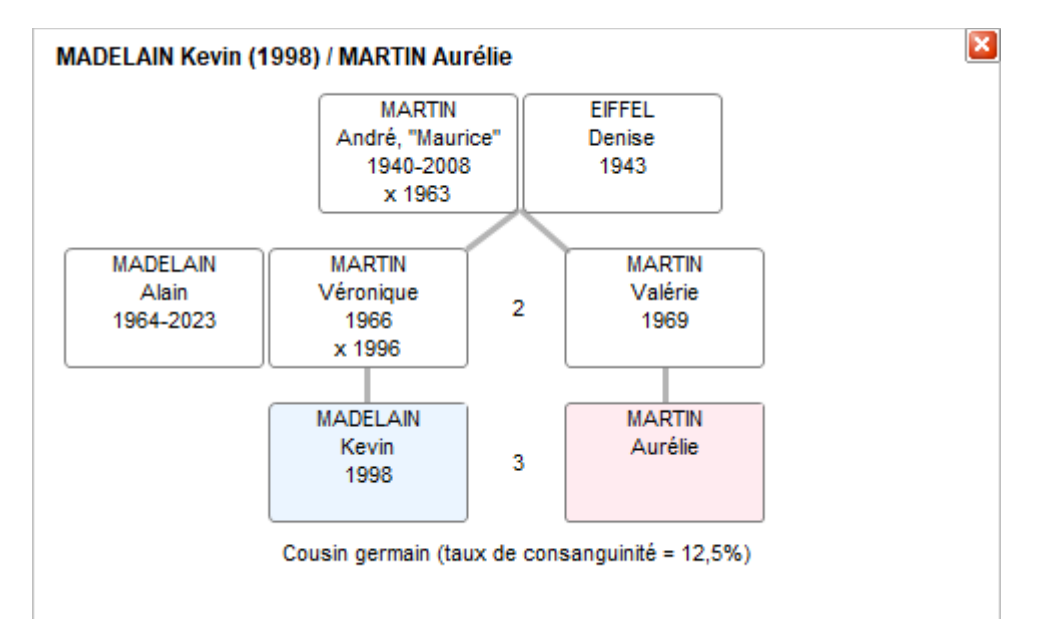

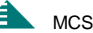

**Exemple de narration du chapitre Descendance** :

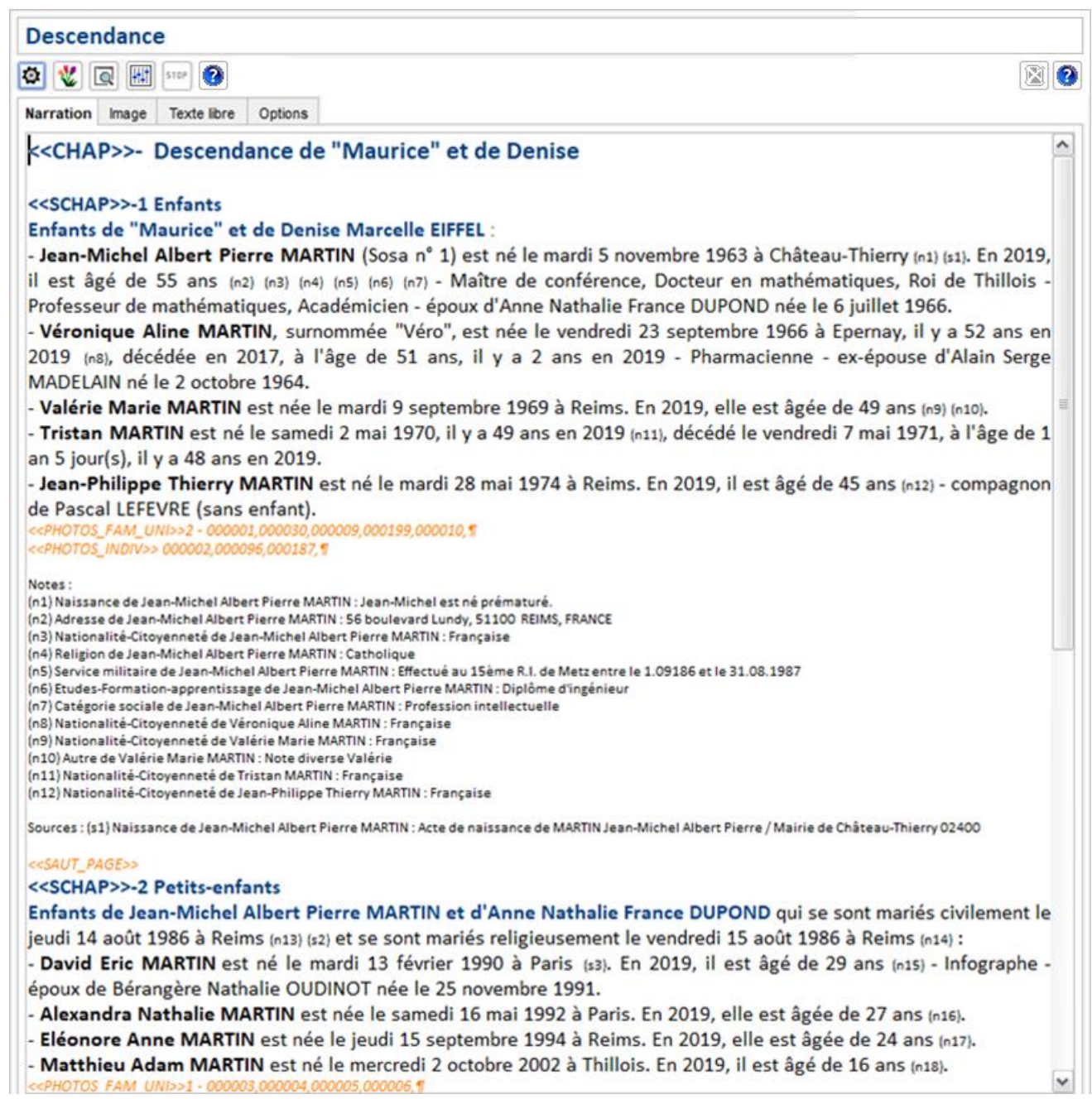

#### 5- Descendance de "Maurice" et de Denise

#### 5.1 Enfants

#### Enfants de "Maurice" et de Denise Marcelle EIFFEL:

- Jean-Michel Albert Pierre MARTIN (Sosa n° 1) est né le mardi 5 novembre 1963 à Château-Thierry (n1) (s1). En 2019, il est âgé de 55 ans (n2) (n3) (n4) (n5) (n6) (n7) -Maître de conférence, Docteur en mathématiques, Roi de Thillois - Professeur de mathématiques, Académicien - époux d'Anne Nathalie France DUPOND née le 6 juillet 1966.

- Véronique Aline MARTIN, surnommée "Véro", est née le vendredi 23 septembre 1966 à Epernay, il y a 52 ans en 2019 (n8), décédée en 2017, à l'âge de 51 ans, il y a 2 ans en 2019 - Pharmacienne - ex-épouse d'Alain Serge MADELAIN né le 2 octobre 1964.

- Valérie Marie MARTIN est née le mardi 9 septembre 1969 à Reims. En 2019, elle est âgée de 49 ans (n9) (n10).
- Tristan MARTIN est né le samedi 2 mai 1970, il y a 49 ans en 2019 (n11), décédé le vendredi 7 mai 1971, à l'âge de 1 an 5 jour(s), il y a 48 ans en 2019.
- Jean-Philippe Thierry MARTIN est né le mardi 28 mai 1974 à Reims. En 2019, il est âgé de 45 ans (n12) compagnon de Pascal LEFEVRE (sans enfant).

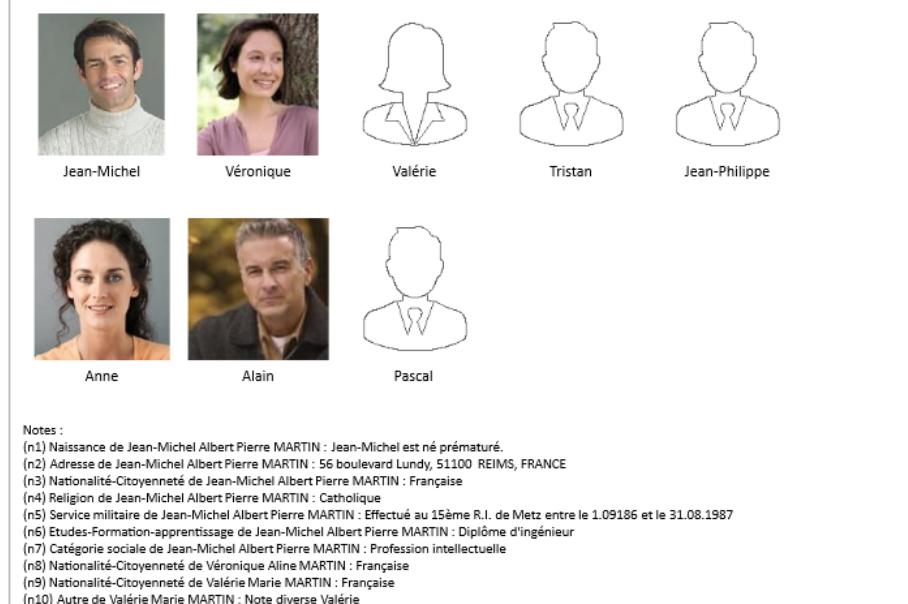

- (n10) Autre de Valerie Marie MANTIN : Note diverse Valerie<br>(n11) Nationalité-Citoyenneté de Tristan MARTIN : Française
- (n12) Nationalité-Citoyenneté de Jean-Philippe Thierry MARTIN : Française

Sources : (s1) Naissance de Jean-Michel Albert Pierre MARTIN : Acte de naissance de MARTIN Jean-Michel Albert Pierre / Mairie de Château-Thierry 02400

#### 5-2 Petits-enfants

Enfants de Jean-Michel Albert Pierre MARTIN et d'Anne Nathalie France DUPOND qui se sont mariés civilement le jeudi 14 août 1986 à Reims (n13) (s2) et se sont mariés religieusement le vendredi 15 août 1986 à Reims (n14) :

- David Eric MARTIN est né le mardi 13 février 1990 à Paris (s3). En 2019, il est âgé de 29 ans (n15) Infographe époux de Bérangère Nathalie OUDINOT née le 25 novembre 1991.
- Alexandra Nathalie MARTIN est née le samedi 16 mai 1992 à Paris. En 2019, elle est âgée de 27 ans (n16).
- Eléonore Anne MARTIN est née le jeudi 15 septembre 1994 à Reims. En 2019, elle est âgée de 24 ans (n17).
- Matthieu Adam MARTIN est né le mercredi 2 octobre 2002 à Thillois. En 2019, il est âgé de 16 ans (n18).

Fléonore

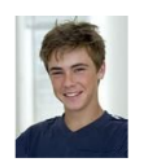

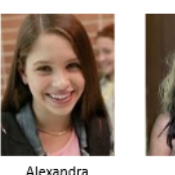

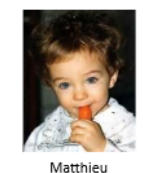

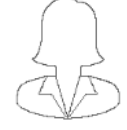

Bérangère Nathalie

Enfants de Véronique Aline MARTIN et d'Alain Serge MADELAIN qui ont vécu en concubinage à partir du 18 mai 1988 à Verzenay (n19), se sont mariés le vendredi 21 juin 1996 à Reims (n20) et se sont séparés en 2000 (n21) :

- Kevin Alain André MADELAIN est né le mercredi 12 août 1998, il y a 20 ans en 2019, décédé en 2010, à l'âge de 12 ans, il y a 9 ans en 2019.

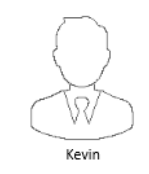

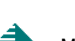

## 4-10 **Contemporains familiaux** :

<span id="page-18-0"></span>Ce chapitre facultatif est généré de façon automatique dans la phase de génération finale. Sa **narration** est constituée d'une liste des contemporains familiaux de l'individu (ou de chacun des conjoints du

couple). Il est possible de visualiser la liste par le bouton  $\boxed{\text{Q}}$ .

## **Exemple de génération finale du chapitre Contemporains familiaux** :

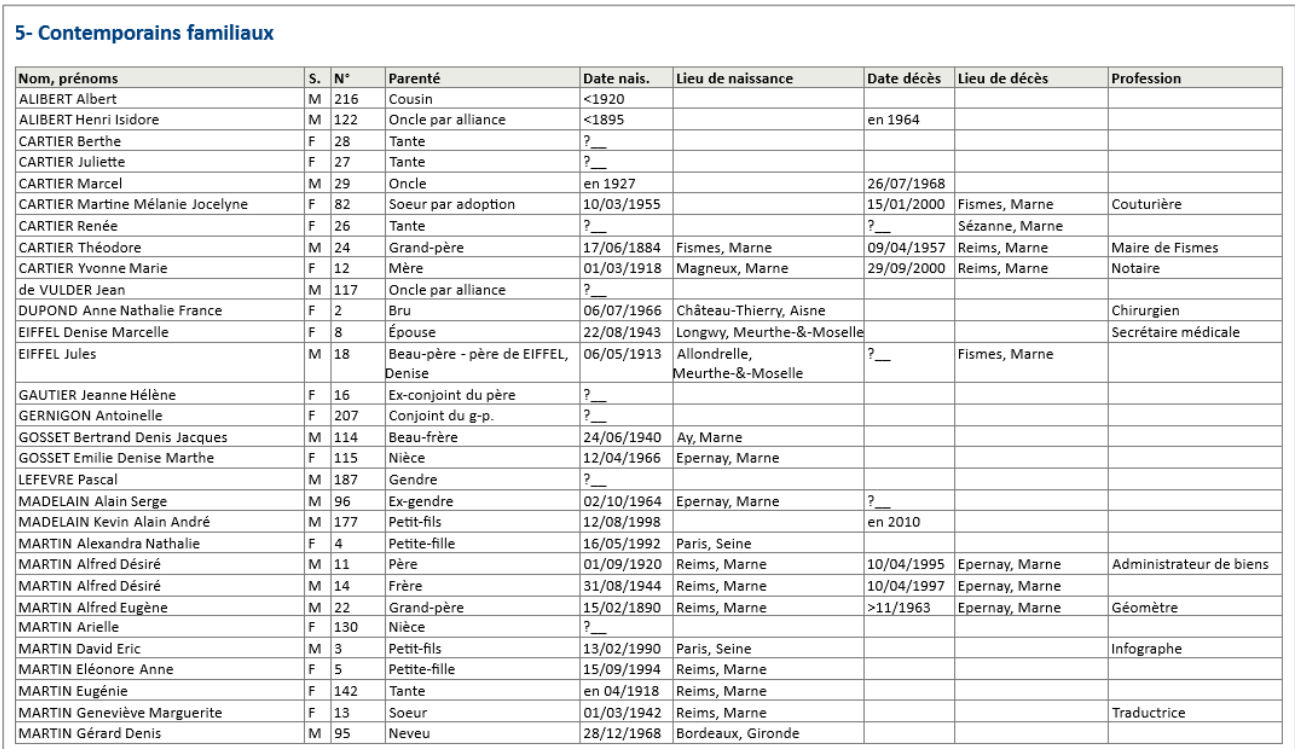

Lorsque le tableau déborde à droite du document, on a 2 possibilités :

- réduire manuellement la taille des colonnes, notamment pour le sexe et le n° de fiche,

- changer l'orientation du document en Paysage.

## 4-11 **Contemporains autres** :

<span id="page-18-1"></span>Ce chapitre facultatif est généré de façon automatique dans la phase de génération finale. Sa **narration** est constituée d'une liste des contemporains de l'individu ou du couple.

## **Exemple de génération finale du chapitre Contemporains autres** :

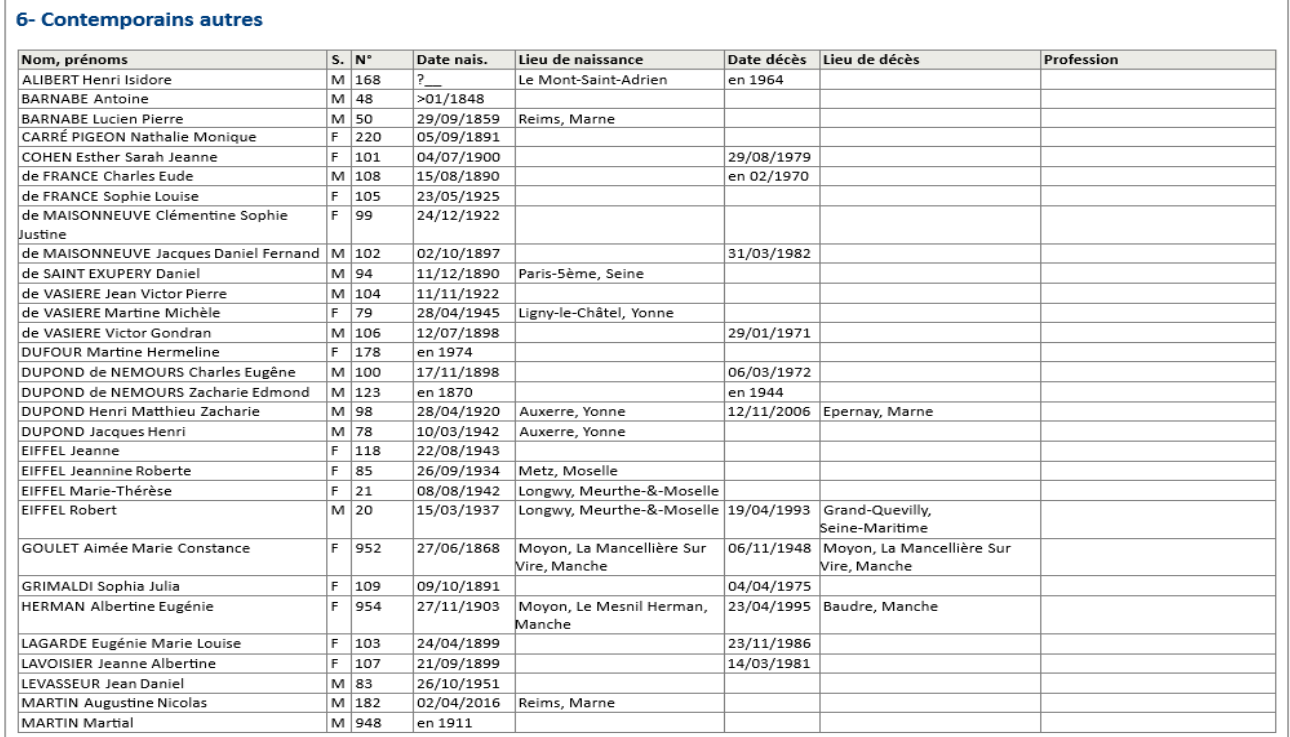

## 4-12 **Album de photos** :

<span id="page-19-0"></span>Ce chapitre facultatif est généré de façon automatique dans la phase de génération finale; il nécessite cependant un paramétrage préalable :

## **Recherche et sélection des photos** :

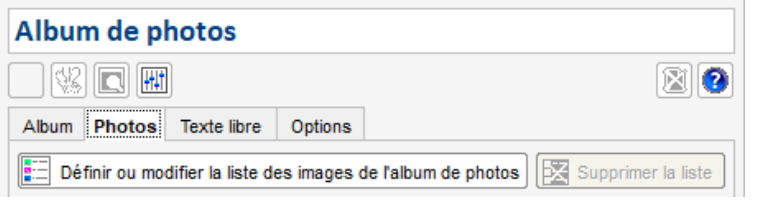

Dans la fenêtre ci-contre, le bouton <Définir la liste des images de l'album de photos> lance une recherche de toutes les photos concernant l'individu (ou le couple), photos relatives à l'individu lui-même, l'union, les évènements, les témoins, les sources, voire les lieux :

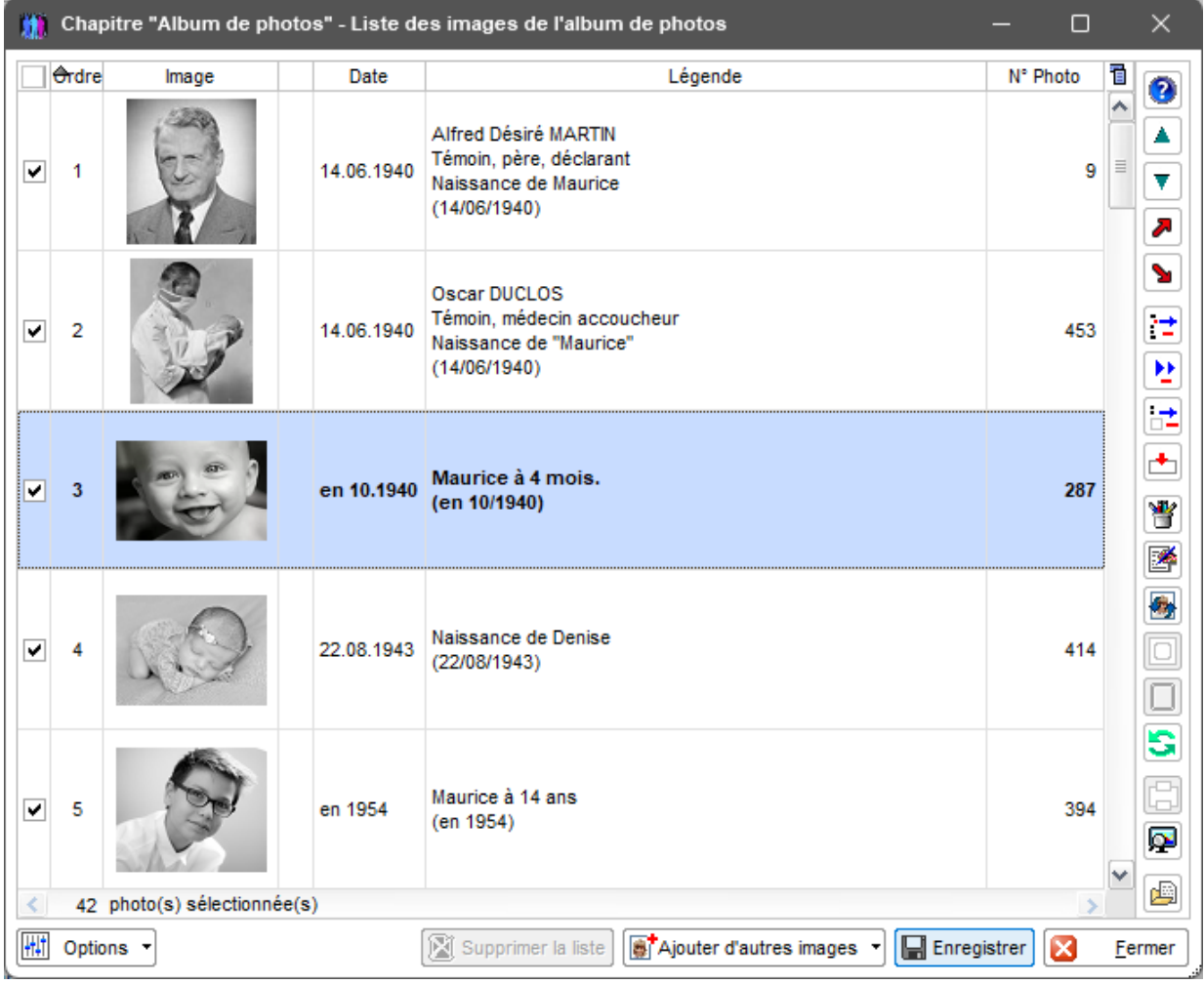

Dans cette liste ainsi obtenue, les photos sont classées par date; il est alors possible de …

- changer leur ordre de classement  $\Box$
- trier les photos par ordre croissant ou décroissant des dates,
- en enlever certaines  $\boxed{\cdot}$   $\boxed{\cdot}$  ou toutes  $\boxed{\cdot}$
- enlever les photos non retenues (non cochées)  $\boxed{\mathbf{t}}$
- insérer un séparateur devant la photo sélectionnée  $\Box$  (insérer une photo vide),
- retoucher l'image d'une photo ,
- modifier la légende de la photo  $\blacksquare$
- changer l'image de la ligne sélectionnée **and aux**
- remplacer l'image par sa copie avec ses bulles de survol **Q** (la nouvelle image sera stockée dans le répertoire du livre),
- modifier le contour de l'image  $\square$  (ajouter un cadre à l'image, enlever le cadre ou retailler, rogner l'image),
- rétablir la légende de la photo sélectionnée selon la fiche
- obtenir un aperçu avant impression
- visionner toutes les photos de la liste  $\left[ \color{red}\textbf{P}\right]$
- ouvrir la fiche correspondante ,
- supprimer la liste **X** Supprimer la liste
- ajouter d'autres images si aj Ajouter d'autres images

provenant du répertoire "Photos" du dossier... provenant de l'album de photos externe... (défini dans les options générales) provenant d'un autre répertoire...

## **Mise en page des photos, sans les images (onglet "Album")** :

Après sélection des photos, on obtient la mise en page "brute" suivante :

- disposition en tableau,
- 4 photos dans la largeur de la page.

Pour visualiser le chapitre avec les images, cliquer sur le bouton  $\boxed{\textcircled{\mathbb{R}}}$ .

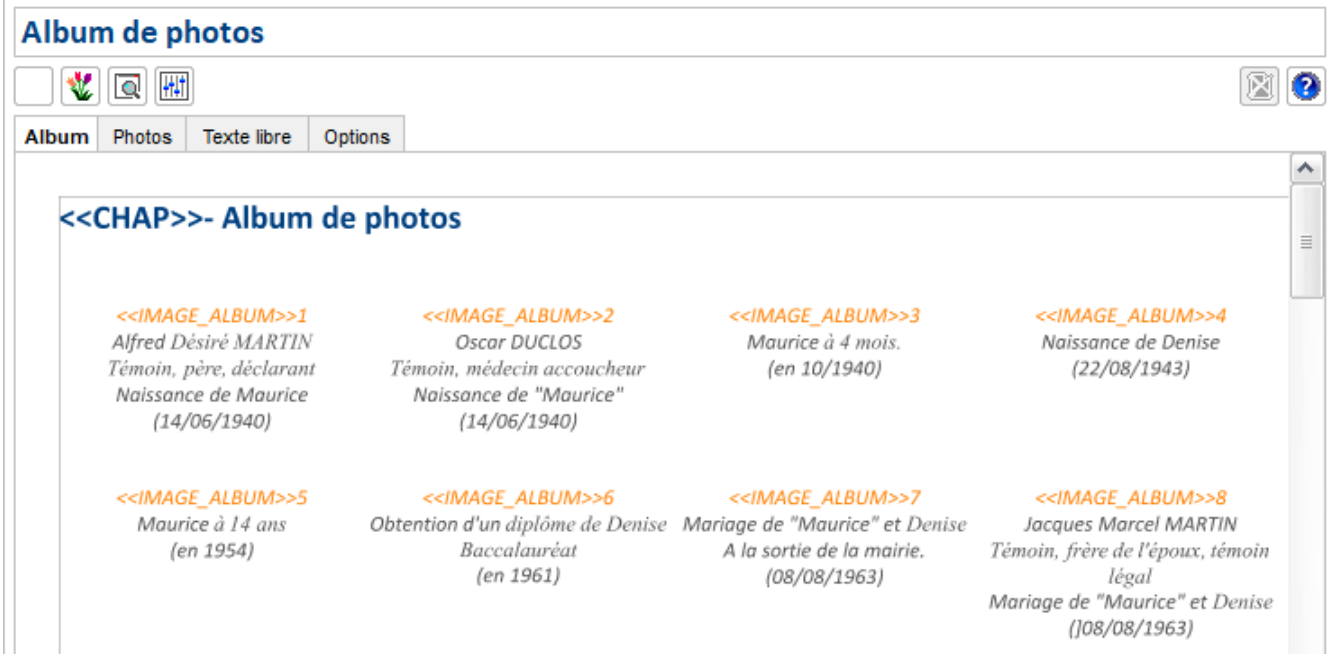

Il est possible ensuite de modifier cette mise en page, selon les paramètres ci-dessous :

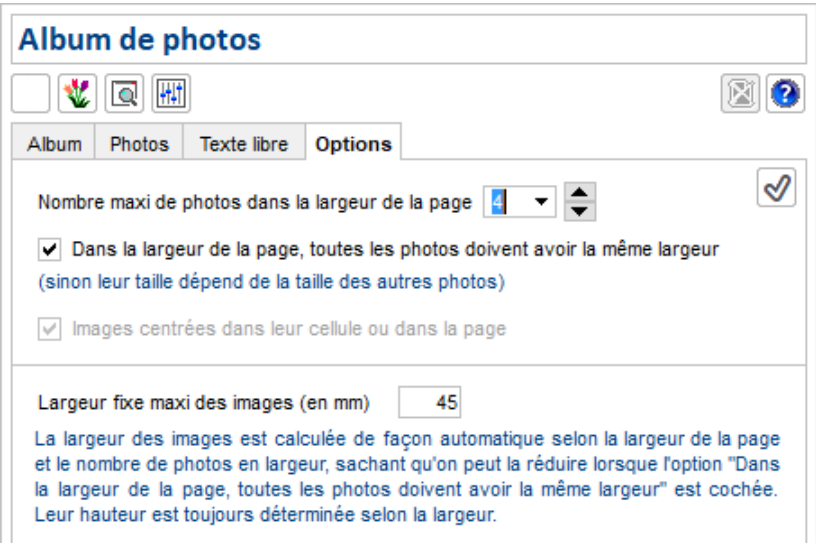

## 5- Album de photos

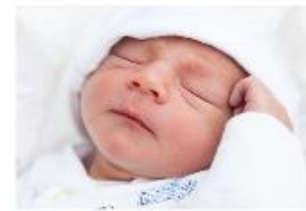

Naissance de "Maurice"  $(14.06.1940)$ 

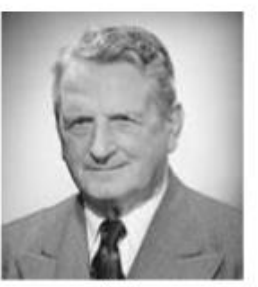

Alfred Désiré MARTIN Témoin, père, déclarant Naissance de Maurice  $(14.06.1940)$ 

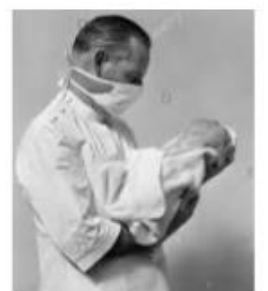

Oscar DUCLOS Témoin, médecin accoucheur Naissance de "Maurice"  $(14.06.1940)$ 

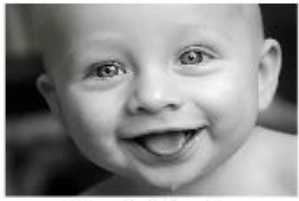

Maurice à 4 mois. Qu'il est mignon !! (en 10.1940)

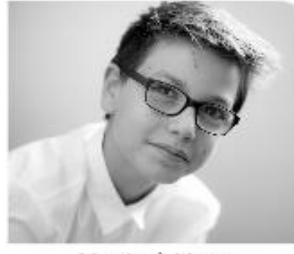

Maurice à 14 ans (en 1954)

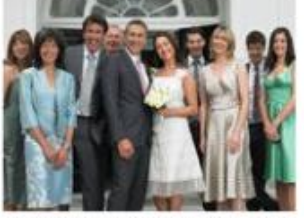

Mariage de "Maurice" et Denise A la sortie de la mairie. Que de jolies femmes!  $(08.08.1963)$ 

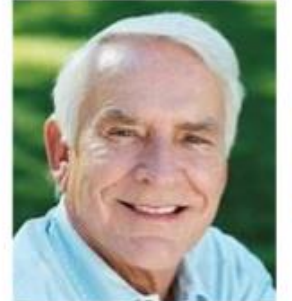

Photo d'identité de "Maurice" (en 2000)

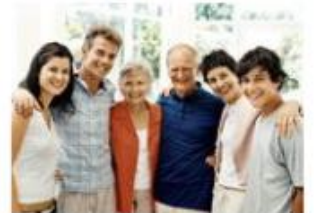

"Maurice" et Denise 40 ans de mariage en famille (en 08.2003)

## **Options relatives au chapitre Album de photos** :

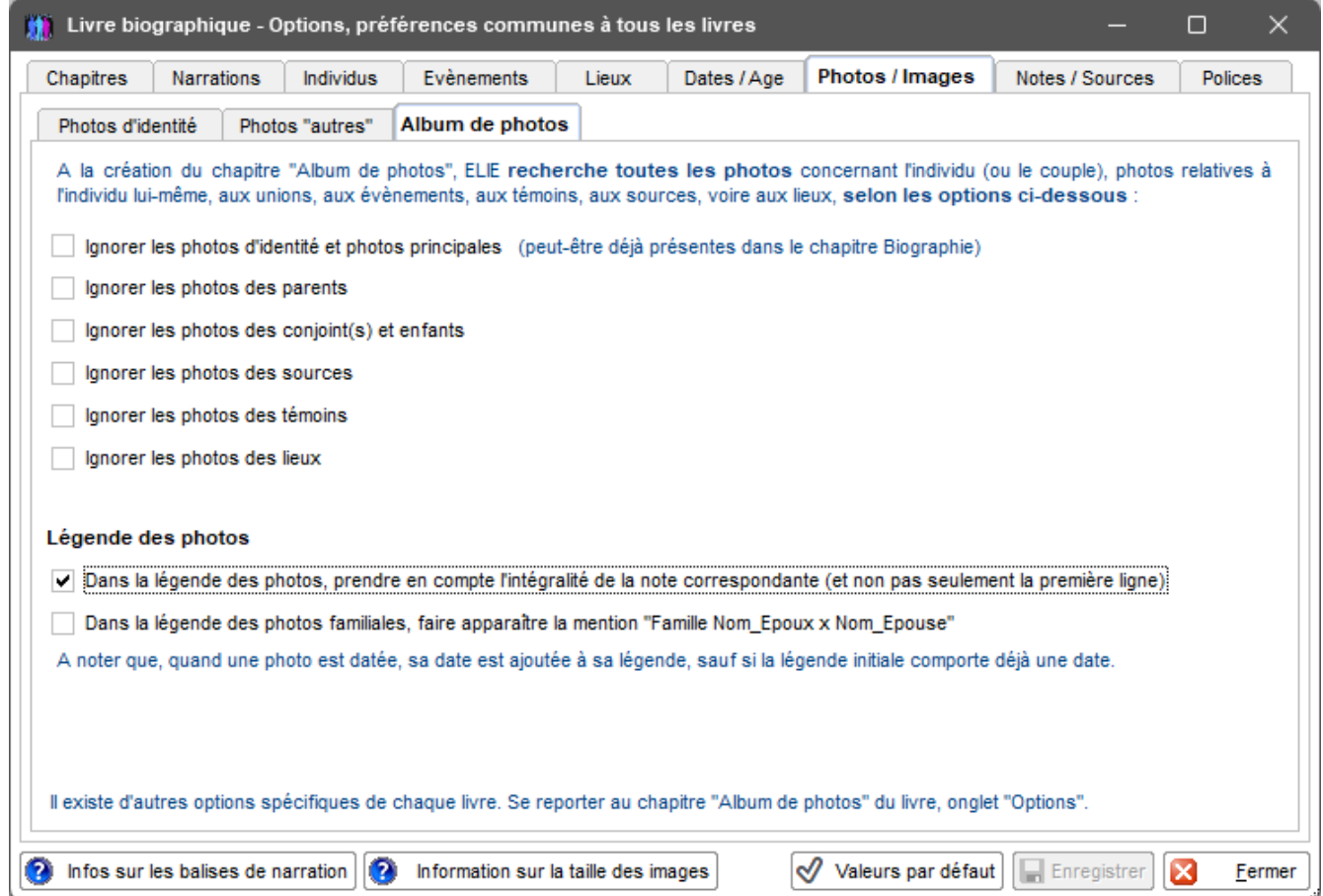

## **Ajout d'un autre album de photos** :

Depuis la version 6.2.b1 d'ELIE, il est possible d'avoir plusieurs albums de photos dans un même livre. Pour ce faire :

- cliquer sur le bouton  $\mathbf{F}$  situé à droite de la liste des chapitres du livre,
- dans la fenêtre ci-dessous, cliquer sur <Album de photos> :

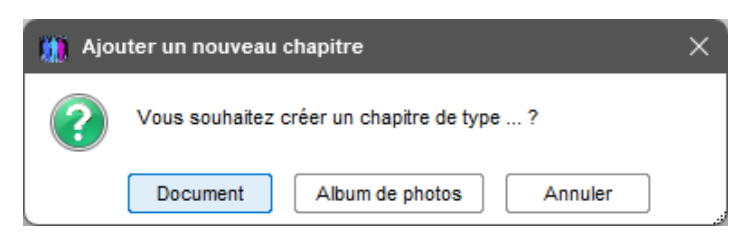

- donner un nom au chapitre :

 ce nom doit être différent de celui de l'album principal, sachant qu'il pourra être modifié à tout moment. - ensuite, procéder comme au paragraphe 4.12 pour personnaliser cet album de façon spécifique.

**Exemple d'album de photos secondaire** (comportant - par exemple - une seule photo en largeur) :

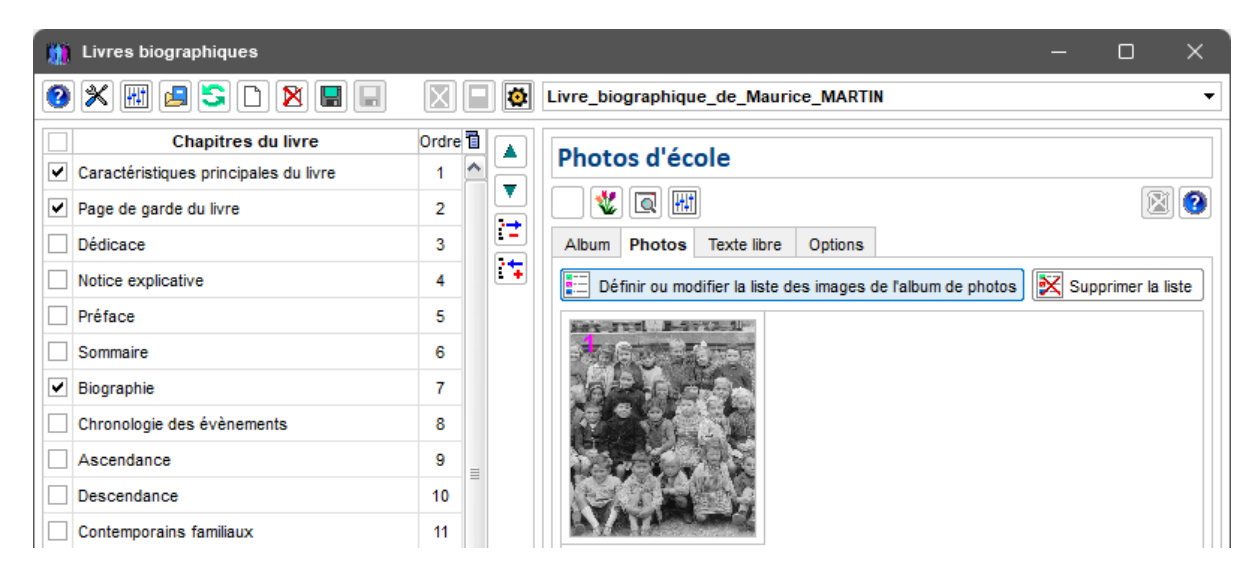

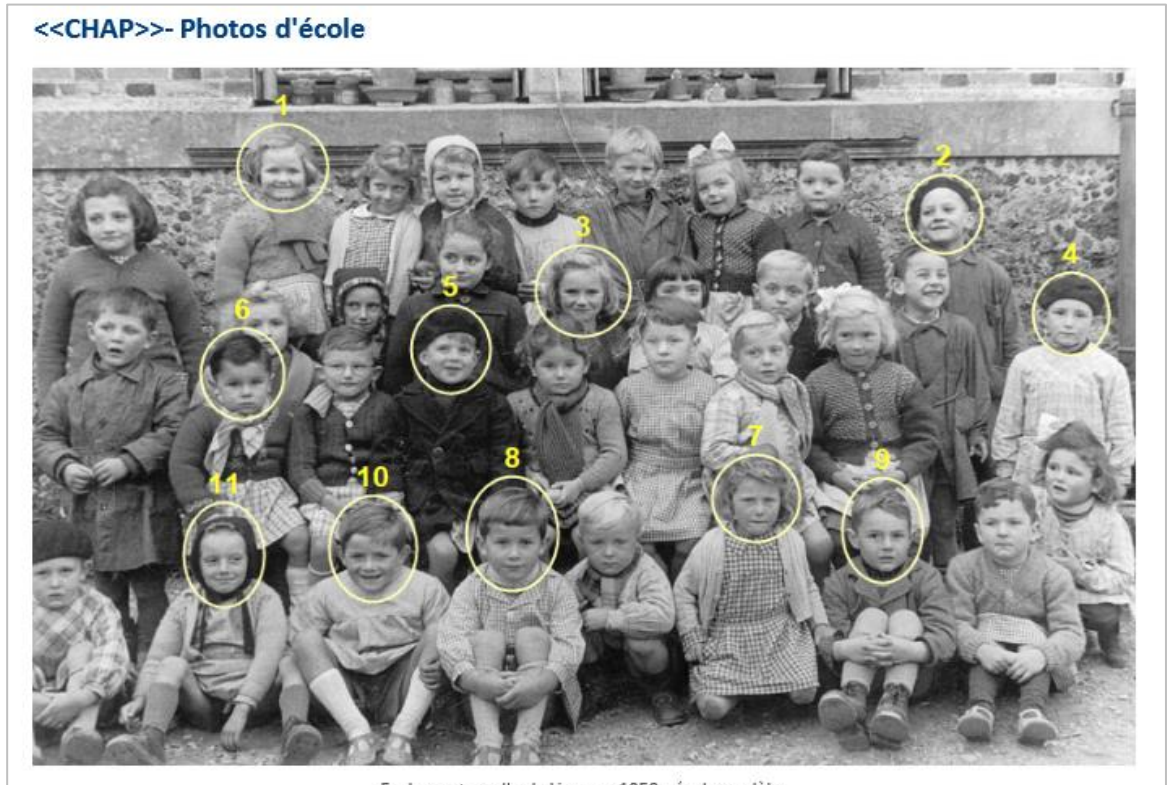

Ecole marternelle de Ligny en 1950 - école modèle 1: Annie LADOUCE, 2: Gilles PETIT, 3: Martine de VASIERE, 4: Jean-Pierre LEDUC, 5: Robert LANDRIEUX, 6: Denis GERMAIN, 7: Julie

<span id="page-22-0"></span>LESCAULT, 8 : Pierre DUPOND, 9 : Paul CARRÉ, 10 : Jean-Pierre LEBRUN, 11 : Germain LEJEUNE

## 4-14 **Documents internes** :

Ce chapitre facultatif permet d'intégrer dans le livre biographique tout ou partie des documents référencés dans la fiche de l'individu ou du couple référent.

Ces documents peuvent avoir été référencés soit au niveau de la fiche proprement dite, soit au niveau d'un évènement, d'une source, d'un témoin, soit au niveau d'une union (famille).

Il peut s'agir de documents, « txt », « rtf », docx » ou « pdf », sachant que …

- les documents « doc » ne sont pas pris en compte,

- pour les documents « pdf », chaque page du document est traitée comme une image, avec les particularités suivantes :
	- . quand il s'agit d'un document avec orientation Paysage dans un livre avec orientation Portrait, l'image subit une rotation de 90° antihoraire,
	- . on a une dégradation des temps de réponse quand on a affaire à un fichier volumineux et de surcroit quand les images subissent une rotation.

Les documents sont classés initialement par ordre alphabétique de leur titre. On peut changer ce classement en modifiant le titre des documents et/ou par le menu contextuel associé à la liste (clic droit dans la liste - voir ci-après).

Dans ce chapitre, chaque document donnera naissance à un sous-chapitre indépendant.

L'intitulé initial de ce chapitre est modifiable. Dans l'exemple ci-dessous, nous avons intitulé ce chapitre « Contexte historique ».

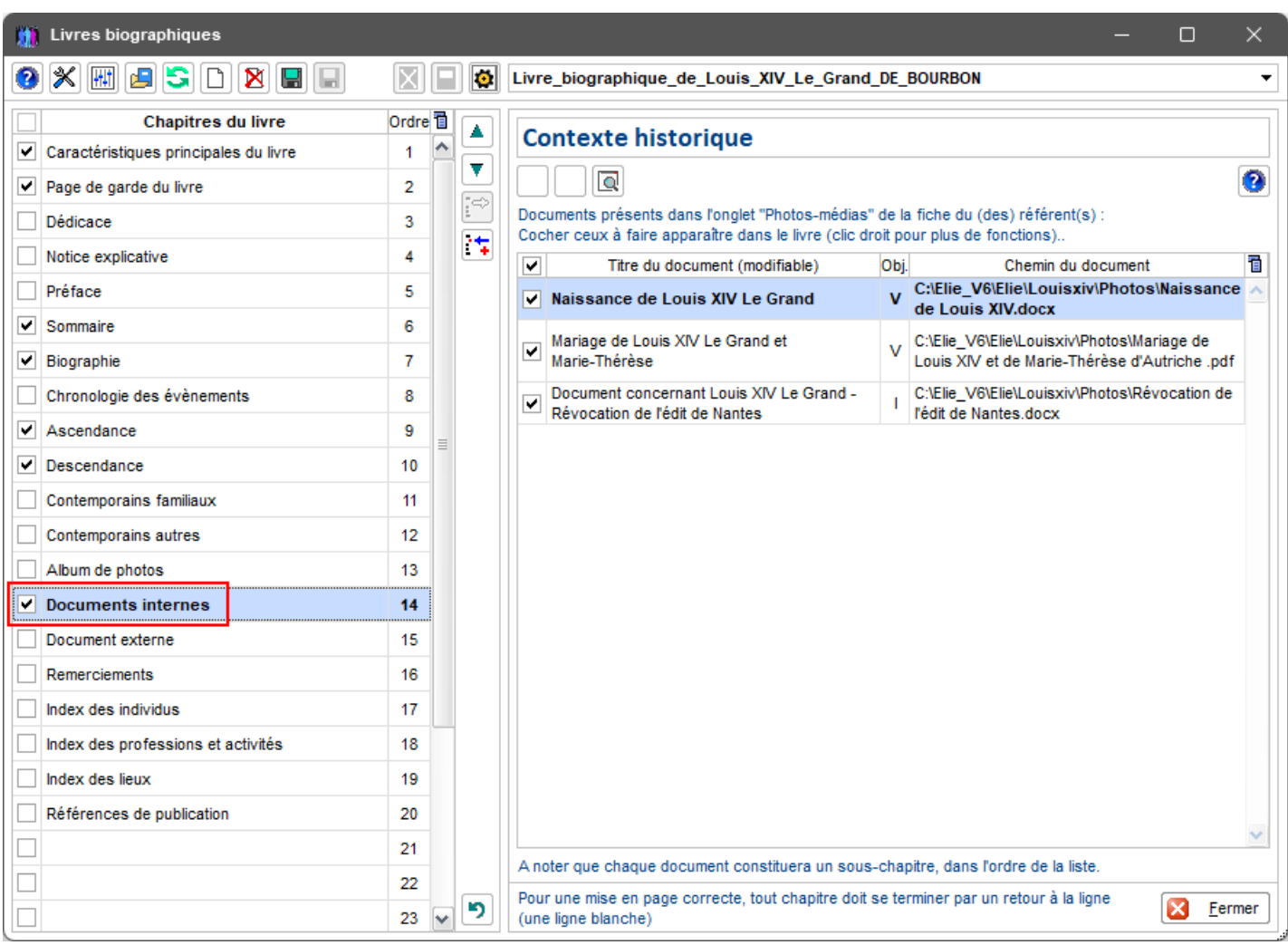

## Menu contextuel associé à la liste :

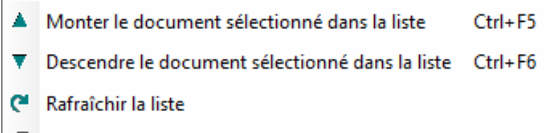

Duvrir le document sélectionné (double clic)

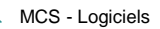

Le bouton  $\Box$  (situé en haut à droite de la fenêtre ci-dessus) permet de visualiser l'assemblage des documents sélectionnés, tels qu'ils apparaîtront dans la génération finale du livre (à noter que, dans cet exemple, le 3<sup>ème</sup> document ne sera pas pris en compte) :

#### <<CHAP>>- Documents internes

#### << SCHAP>>-1 Naissance de Louis XIV Le Grand

Louis n'a que cinq ans à la mort de son père. Aussi c'est sa mère qui exerce la Régence, avec l'aide de Mazarin, Cette période troublée de la Fronde inspirera à Louis le culte de l'absolutisme et la crainte de résider à Paris.

Son mariage avec l'infante Marie-Thérèse margue le début d'une politique étrangère qui va durer pendant tout son règne.

Sacre: 07 juin 1654 à Reims.

Traité d'Aix-la-Chapelle, Allemagne : 1668 L'Espagne conserve la plus grande partie des Pays-Bas et recouvre la Franche-Comté. La France annexe Lille et quelques places de Flandre.

En 1685 : Révocation de l'édit de Nantes qui supprime tous les avantages accordés par Henri IV aux Protestants. Leur culte est interdit et leurs pasteurs sont bannis.

## **Exemple de génération finale du chapitre Documents internes** :

## **14-Documents internes**

#### 14-1 Naissance de Louis XIV Le Grand

Louis n'a que cinq ans à la mort de son père. Aussi c'est sa mère qui exerce la Régence, avec l'aide de Mazarin. Cette période troublée de la Fronde inspirera à Louis le culte de l'absolutisme et la crainte de résider à Paris.

Son mariage avec l'infante Marie-Thérèse marque le début d'une politique étrangère qui va durer pendant tout son règne.

Sacre: 07 juin 1654 à Reims.

Traité d'Aix-la-Chapelle, Allemagne : 1668 L'Espagne conserve la plus grande partie des Pays-Bas et recouvre la Franche-Comté. La France annexe Lille et quelques places de Flandre.

En 1685 : Révocation de l'édit de Nantes qui supprime tous les avantages accordés par Henri IV aux Protestants. Leur culte est interdit et leurs pasteurs sont bannis.

#### 14-2 Mariage de Louis XIV Le Grand et Marie-Thérèse

#### Le mariage de Louis XIV et de Marie-Thérèse d'Autriche et ses conséquences politiques

Le 07 novembre 1659, lle des faisans, Louis et Marie-Thérèse s'épousent en application du Traité des Pyrénées (signé dans l'Ile des Faisans le 7 novembre 1659).

Mazarin avait habilement préparé le contrat de mariage. Celui-ci prévoit la renonciation de la nouvelle reine de France à tous ses droits de succession à la couronne d'Espagne, en contrepartie du paiement d'une dot de 500 000 écus d'or dont l'Espagne ne s'acquittera pas.

Aussi lorsqu'en 1665, le roi d'Espagne Philippe IV, père de Marie-Thérèse, meurt, son fils d'un second mariage, Charles II, lui succède. Louis XIV revendique aussitôt une grande partie des Pays-Bas, au nom de Marie-Thérèse, soeur aînée du nouveau roi d'Espagne dont la dot n'a jamais été versée. D'autant qu'il s'appuie sur une vieille coutume belge, dite "de dévolution", qui réserve la succession à l'aïné du premier mariage, même si c'est une femme. Louis XIV et Turenne s'emparent alors des Pays-Bas, le prince de Condé occupe la Franche-Comté. Mais dès 1668, l'Angleterre, les Provinces Unies et la Suède, concluent la Triple Alliance de La Haye et Louis doit signer la paix d'Aix-la-Chapelle.

De leurs six enfants, seul survivra le Grand Dauphin qui mourra sans avoir régné.

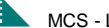

## 4-14 **Document externe** :

<span id="page-25-0"></span>Ce chapitre facultatif permet d'intégrer un document "docx" ou "rtf" dans le livre biographique, lors de la génération finale du livre.

En standard, ELIE a prévu un chapitre intitulé initialement « Document Externe ».

Il est possible d'ajouter de 1 à 10 documents externes supplémentaires (dans la limite des 30 chapitres maximum -

chaque document constituant un chapitre), à l'aide du bouton  $\left| \frac{1}{i} \right|$ .

## <span id="page-25-1"></span>4-14-1 **Document externe** proprement dit :

Il s'agit d'un document dont la rédaction a été réalisée de façon autonome en dehors d'ELIE.

- Pour que son intégration soit optimum, il est conseillé de …
- personnaliser son nom de chapitre,
- lui donner la même orientation (Portrait ou Paysage) que le livre,
- ajouter manuellement une balise « <<SCHAP>> » devant chaque sous-chapitre du document, comme dans l'exemple ci-après, ce qui permettra de les faire apparaître de façon automatique dans le sommaire du livre.

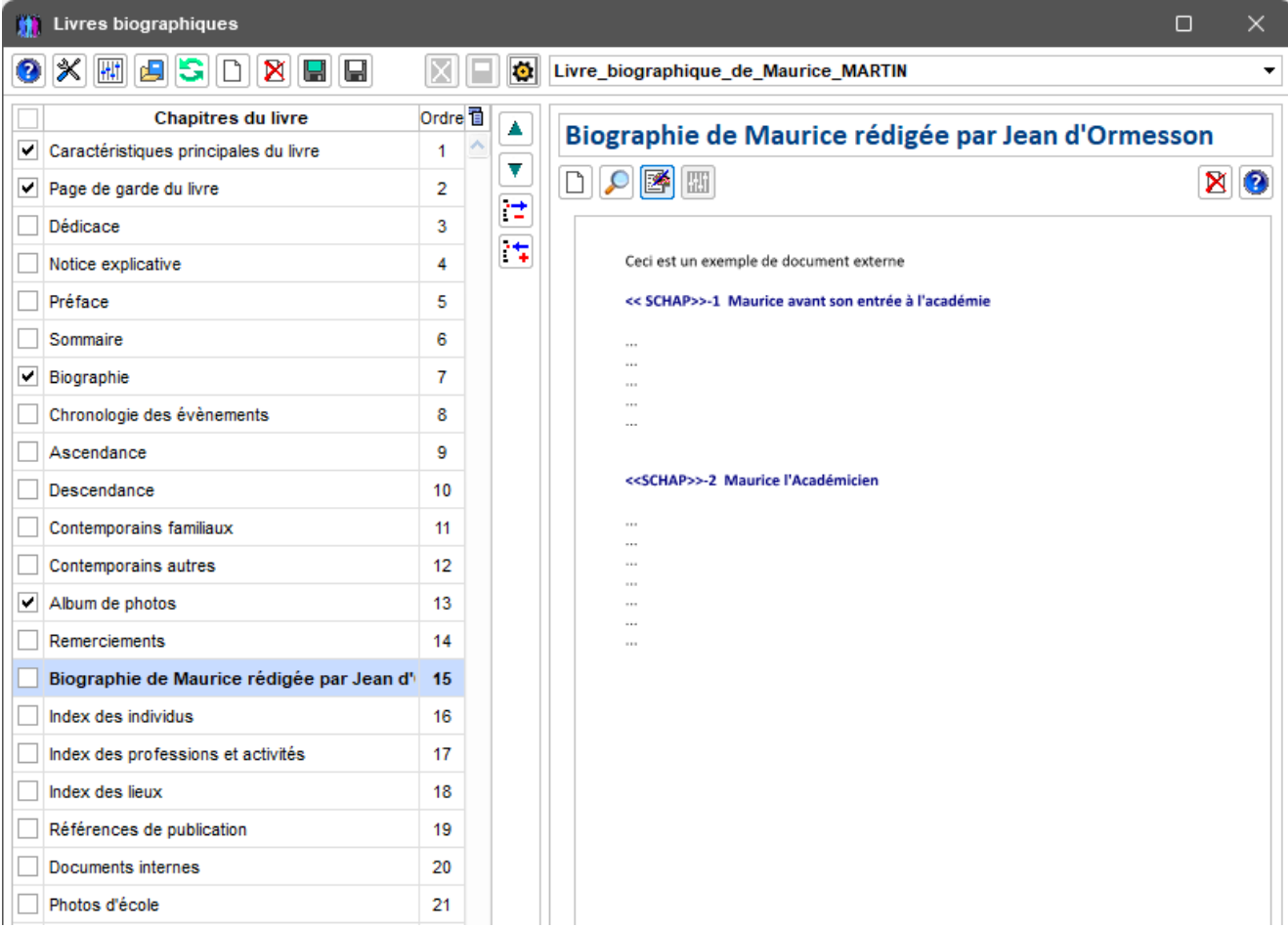

## **Sommaire**

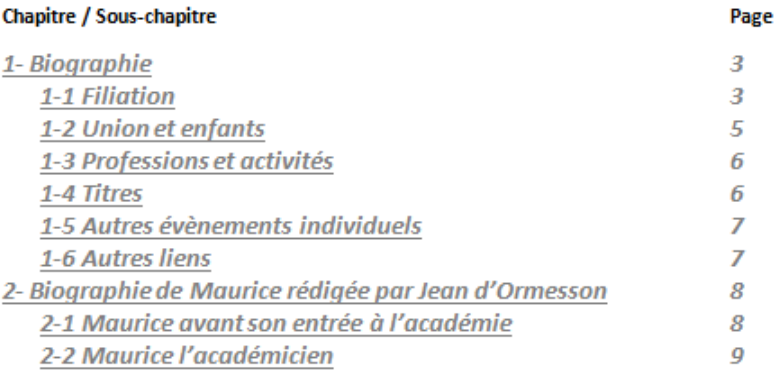

## <span id="page-26-0"></span>4-14-2 **Document annexe issu d'un livre annexe créé à partir du générateur de livres biographiques** :

ELIE permet, par la création d'un livre dit « annexe » de générer un document destiné à être intégré en tant que document externe dans un livre dit « principal ».

Exemples d'utilisation :

Exemple 1 - **Intégration d'un album de photos d'un autre livre** :

On souhaite ajouter l'album de photos d'un individu « X » dans le livre biographique de l'individu « A » (livre principal).

Sachant que le narrateur ne le permet pas de façon native, voici une méthode qui permet d'y parvenir : - créer un **livre annexe**, en lui donnant un nom tel que " Album de photo de X (livre annexe)", avec les caractéristiques suivantes :

- . dédié à l'individu X ou à un couple (album de photos de famille comme dans l'exemple ci-après),
- . qualifié « Livre annexe »,
- . ne comportant que le chapitre "Album de photos" (supprimer les chapitres "Page de garde" et "Biographie"),

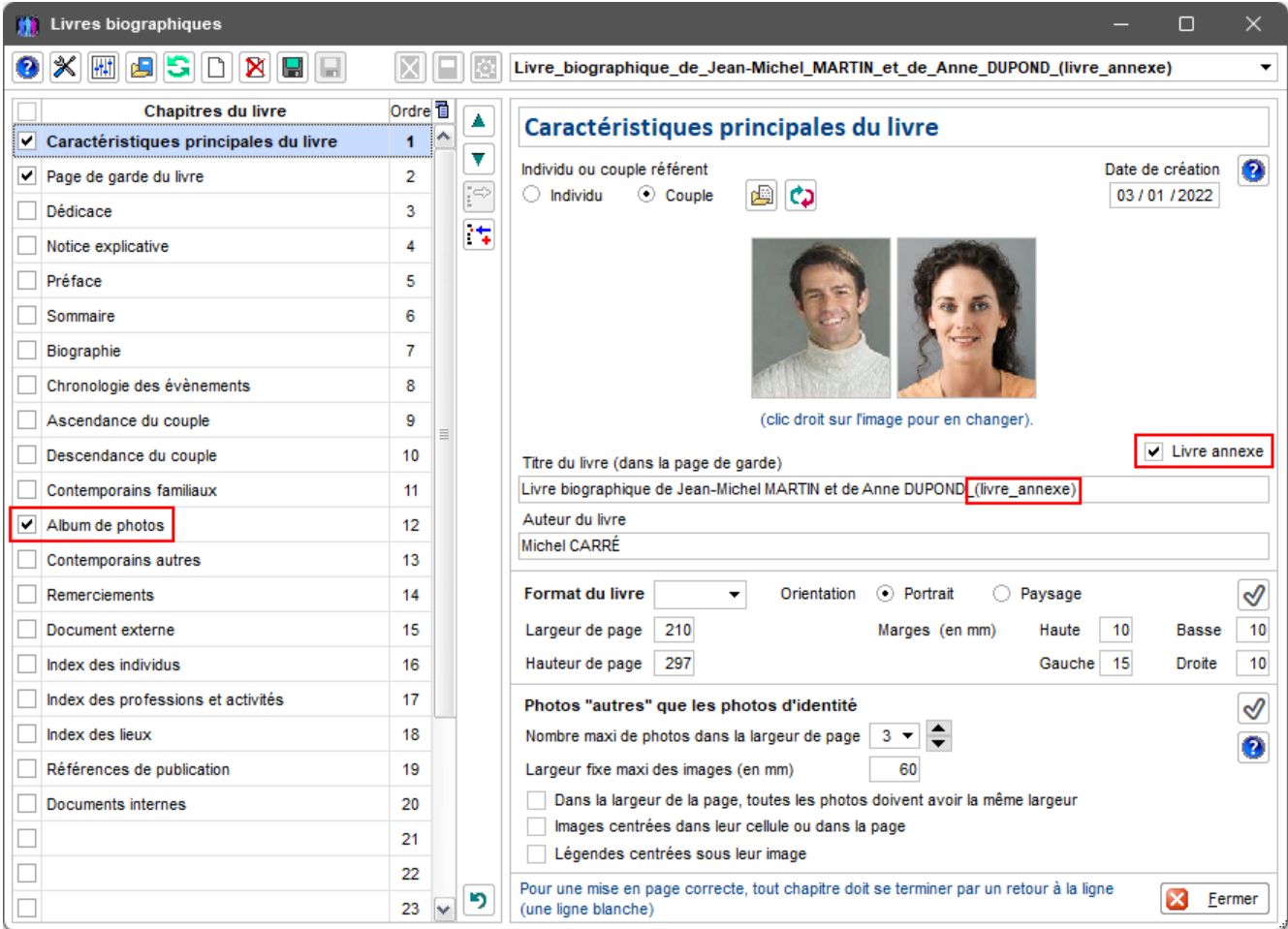

- introduire les photos désirées dans le chapitre,
- personnaliser l'album de photos (bouton  $\mathcal{V}$ ), et avant d'enregistrer le document, effacer le titre du chapitre « <<CHAP>>- Album de photos » :

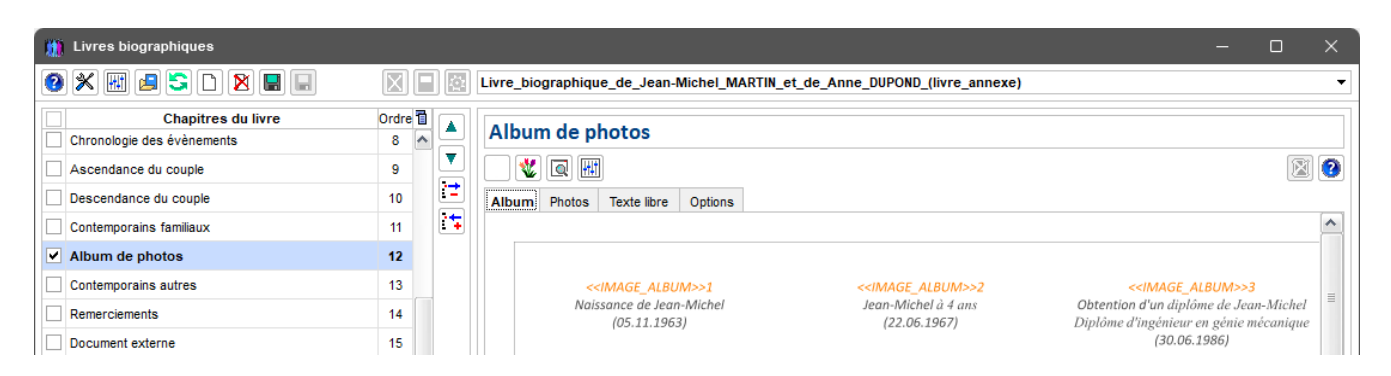

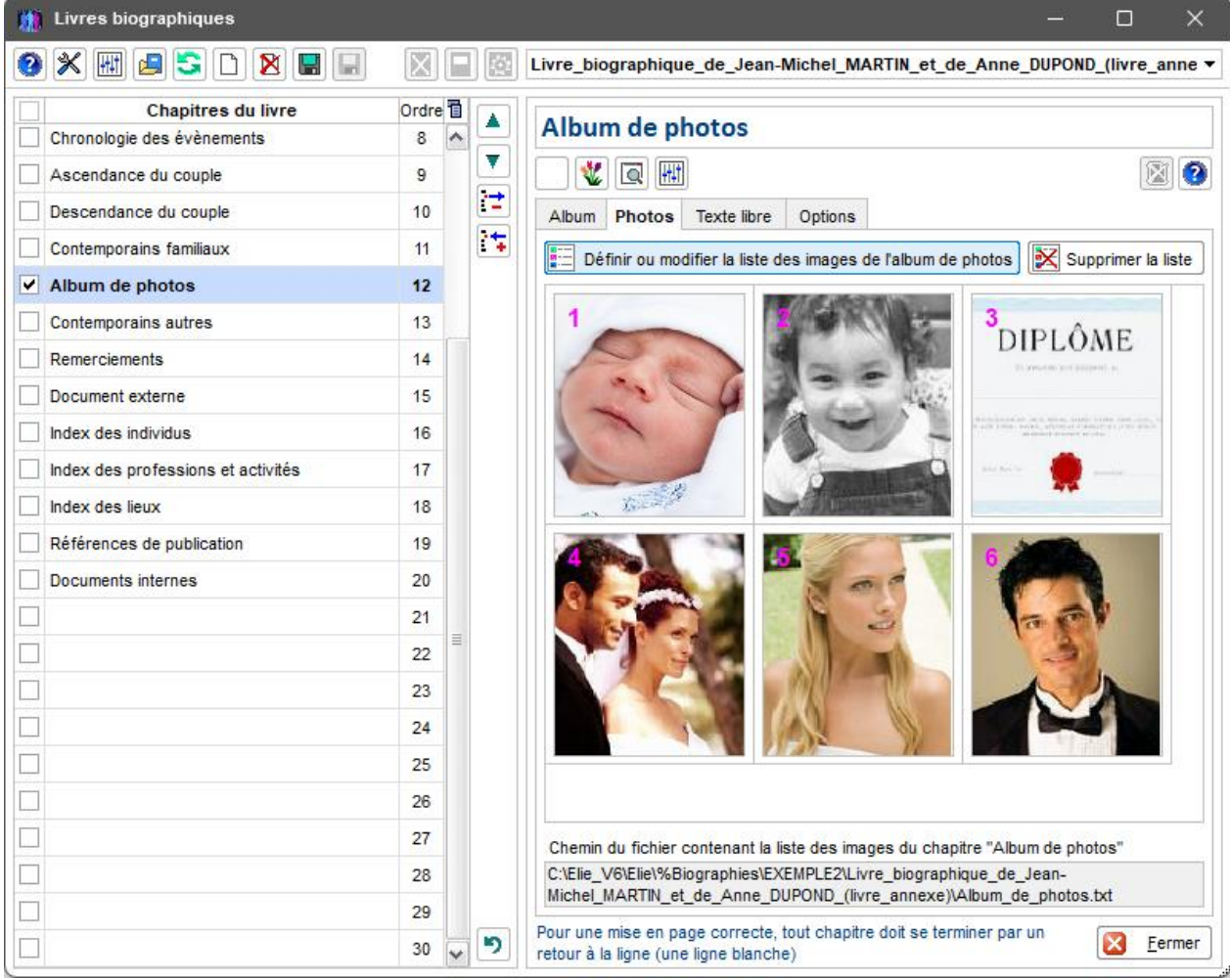

- dans le livre principal …
- . ajouter un chapitre "Document externe",
- . personnaliser son titre en fonction du contenu de l'album,
- . y associer le fichier docx correspondant au chapitre personnalisé du livre annexe, défini précédemment :

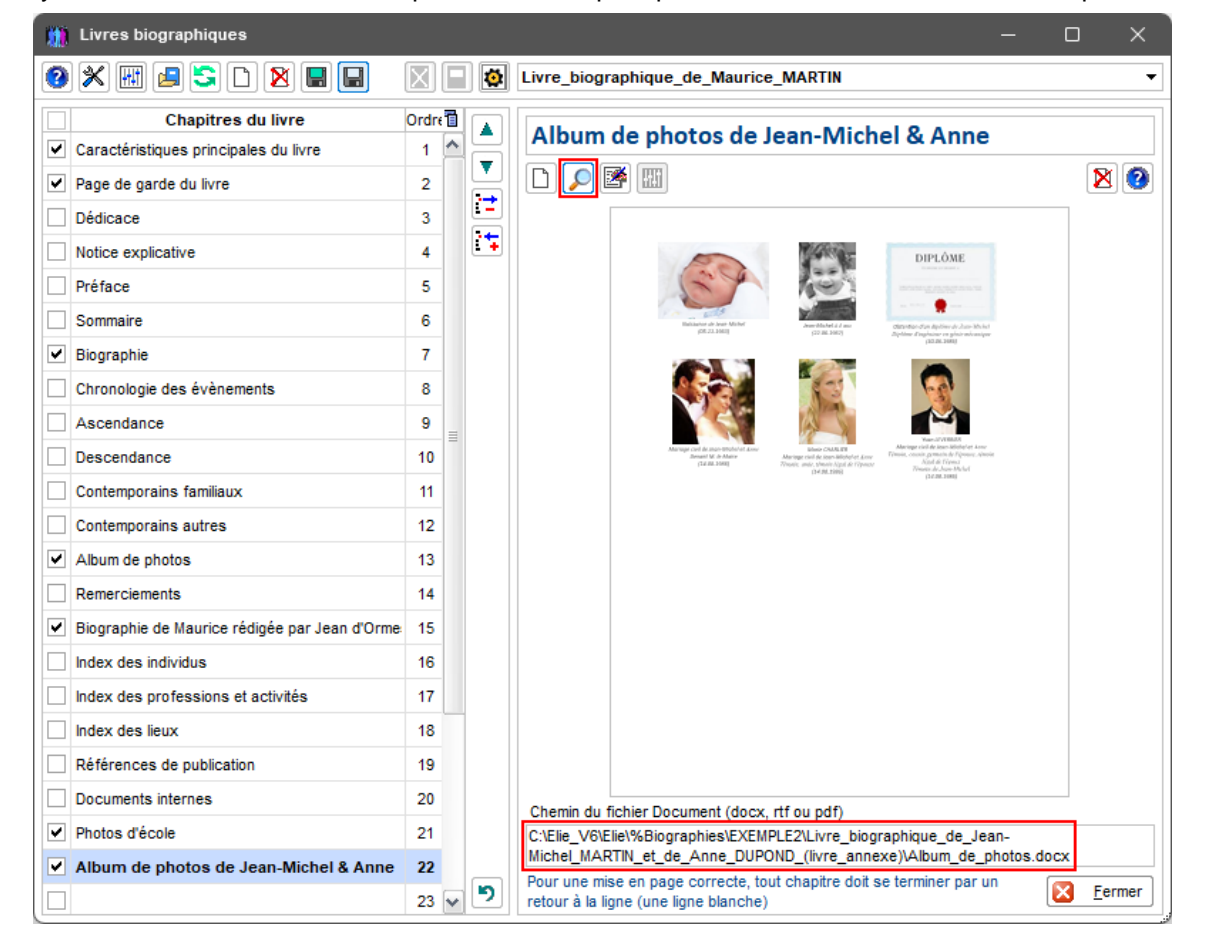

Exemple 2 - **Intégration de l'ascendance et/ou la descendance d'un autre individu** :

Dans un livre principal, on souhaite ajouter un chapitre "Ascendance" concernant un autre individu. La méthode à suivre est la suivante :

- créer un **livre annexe**, en lui donnant un nom tel que "Ascendance de Y", avec les caractéristiques suivantes .
- . qualifié « Livre annexe »,
- . comportant le chapitre "Ascendance" (supprimer les chapitres "Page de garde" et "Biographie"), avec les mêmes chapitres index que ceux du livre principal,
- personnaliser le chapitre (bouton  $\mathbb{U}$ ), et avant d'enregistrer le document, effacer le titre du chapitre « <<CHAP>>- Ascendance » :

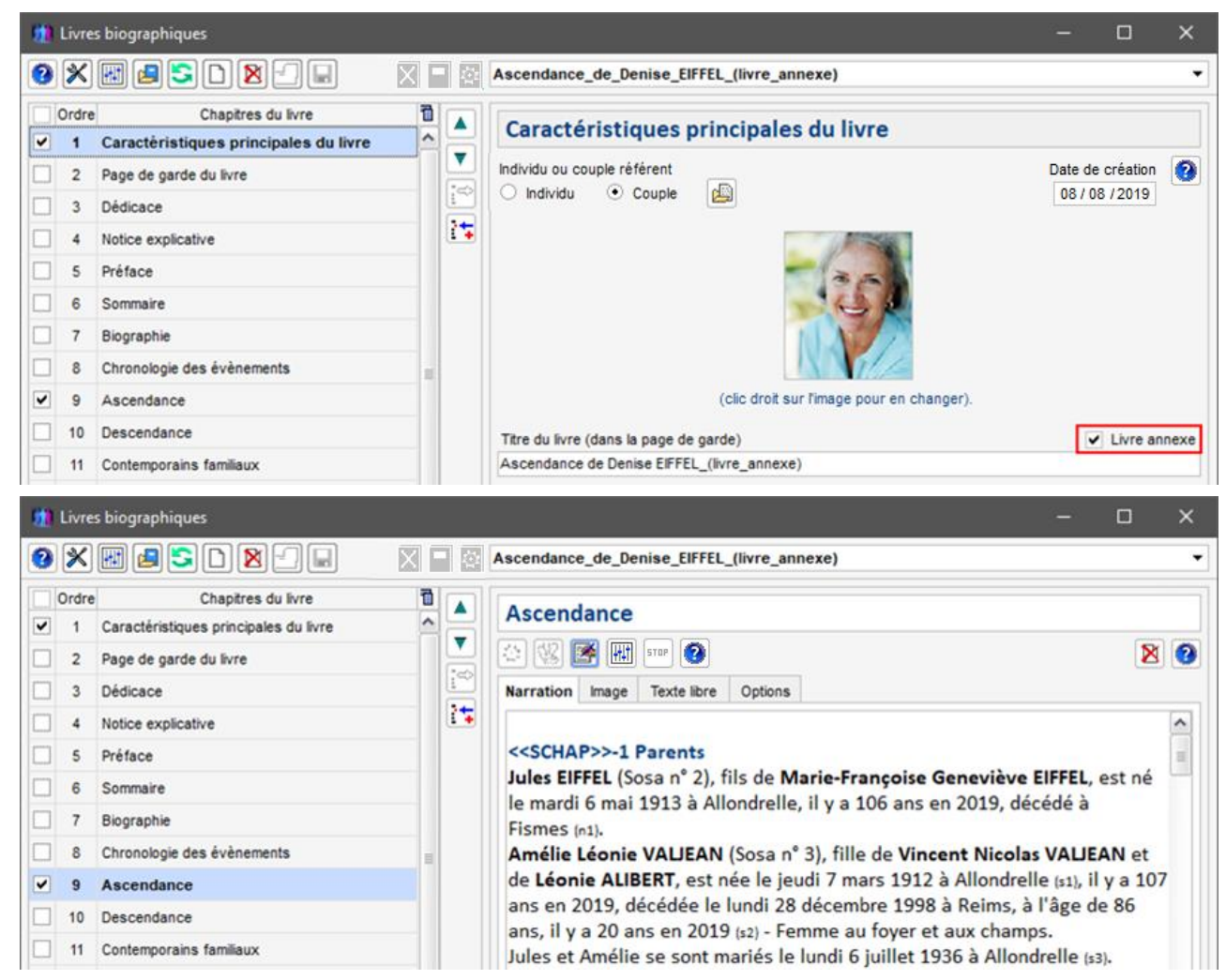

- dans le livre principal …

- . ajouter un chapitre "Document externe",
- . personnaliser son titre en fonction de l'ascendance de Y,
- . y associer le fichier docx correspondant au chapitre personnalisé du livre annexe, défini précédemment :.

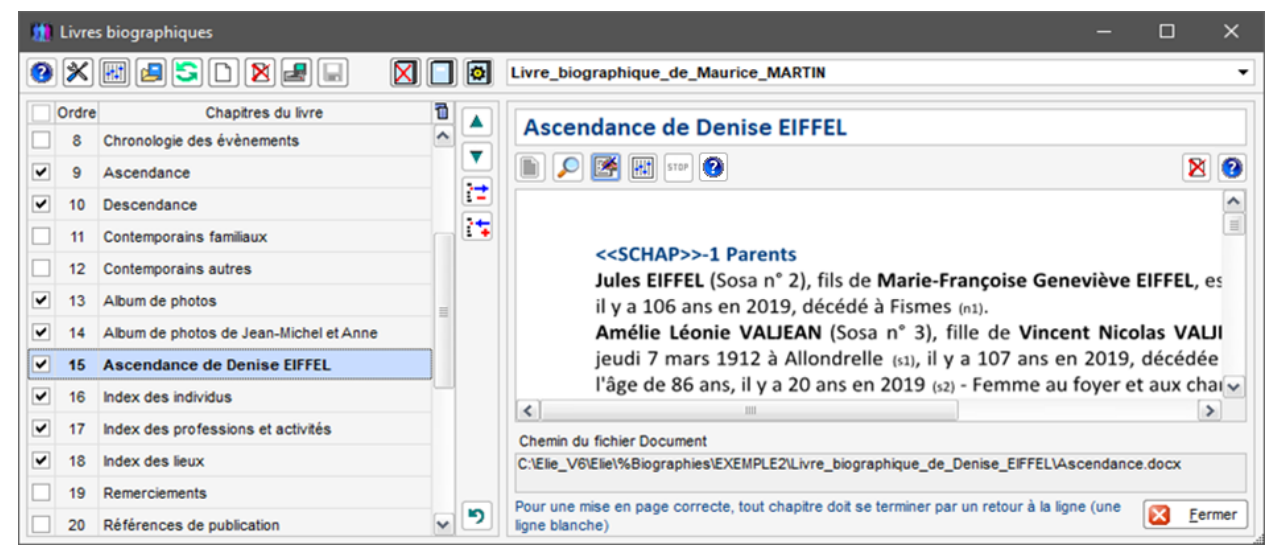

## **Particularités d'un livre annexe**

- Pour permettre sa totale intégration, un livre annexe ne peut pas devenir un livre biographique à part entière, car il ne peut pas y avoir pour lui de génération finale.
- Dans l'exemple 2, on remarque que le chapitre Ascendance fait apparaître les parents du DeCujus. Ceci s'explique par le fait que, ici, le livre annexe ne comporte pas de biographie.
- Une fois intégré dans le livre principal, la génération finale de ce dernier procédera comme pour ses autres chapitres, à savoir …
- . insertion des images des photos d'identité,
- . numérotation automatique du chapitre et de ses éventuels sous-chapitres,
- . intégration dans le sommaire,
- . intégrations des individus, des lieux et des professions dans les index correspondants.

Exemple de sommaire d'un livre principal comportant des chapitres issus de livres annexes :

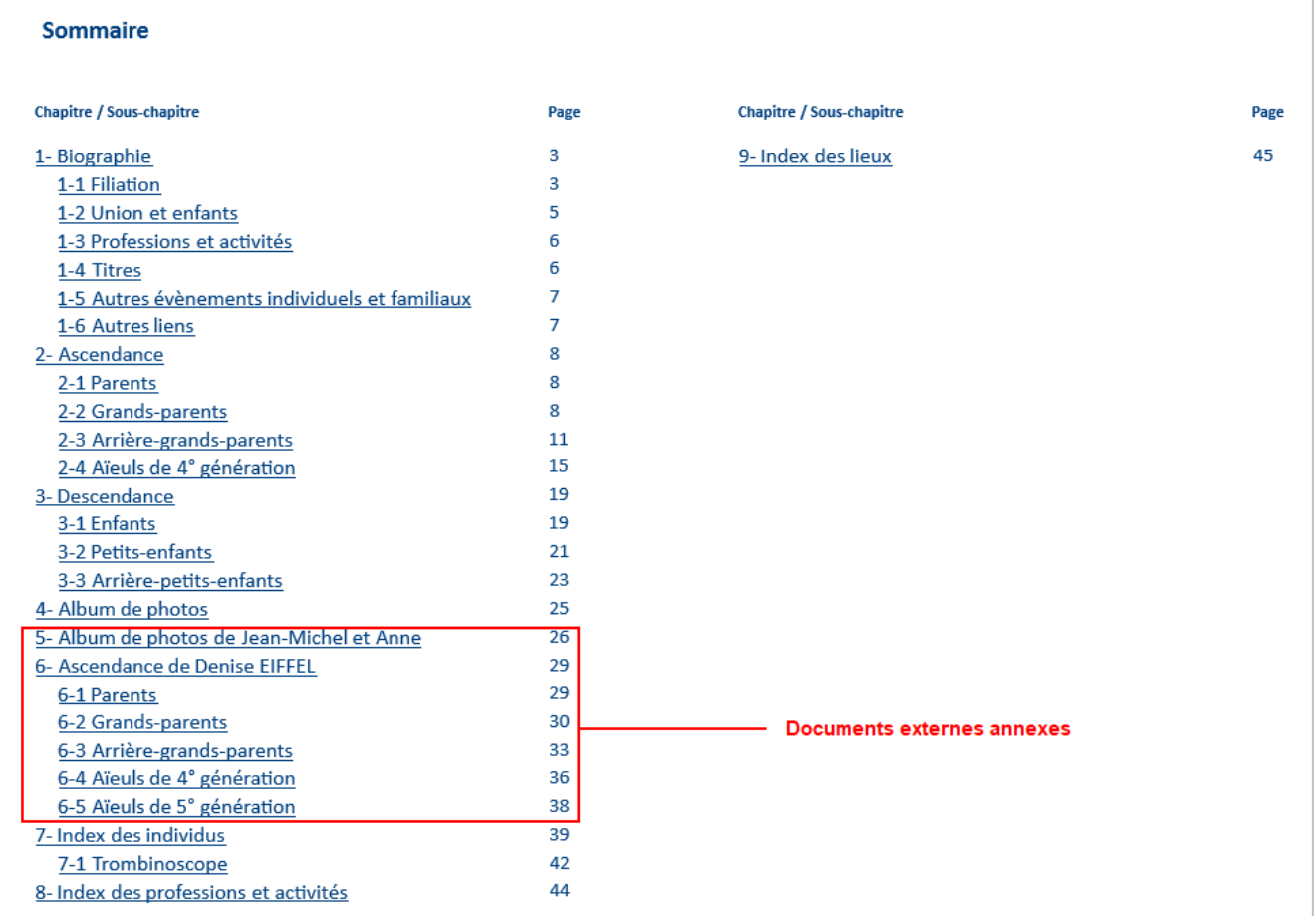

<span id="page-29-0"></span>4-14-3 **Document PDF généré par ELIE à partir d'une impression** :

Rien de plus facile.

Par exemple, on souhaite inclure dans le livre la liste chronologique des évènements en remplacement du tableau tel qu'il est prévu dans le chapitre standard Chronologie des évènements :

- ouvrir la fiche de l'individu (onglet « Evènements »),

- ouvrir le tableau de la Chronologie des évènements (bouton <Autres actions>),

- cliquer sur le bouton **in the set all** 

- choisir la liste en fonction de l'orientation du livre (Portrait ou Paysage),
- choisir le mode de sortie « Sortie vers un fichier PDF »,
- enregistrer le fichier dans le sous-répertoire de stockage des données d'ELIE « %Fichiers de travail »,
- ouvrir le livre,

- dans le chapitre « Document externe », cliquer sur le bouton pour rechercher et désigner le fichier PDF.

se reporter au paragraphe « [4-14 Documents](#page-22-0) internes » pour connaître le traitement spécifique des fichiers « pdf ».

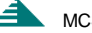

## 4-15 **Index des individus** :

<span id="page-30-0"></span>Ce chapitre facultatif est généré de façon automatique lors de la génération finale du livre :

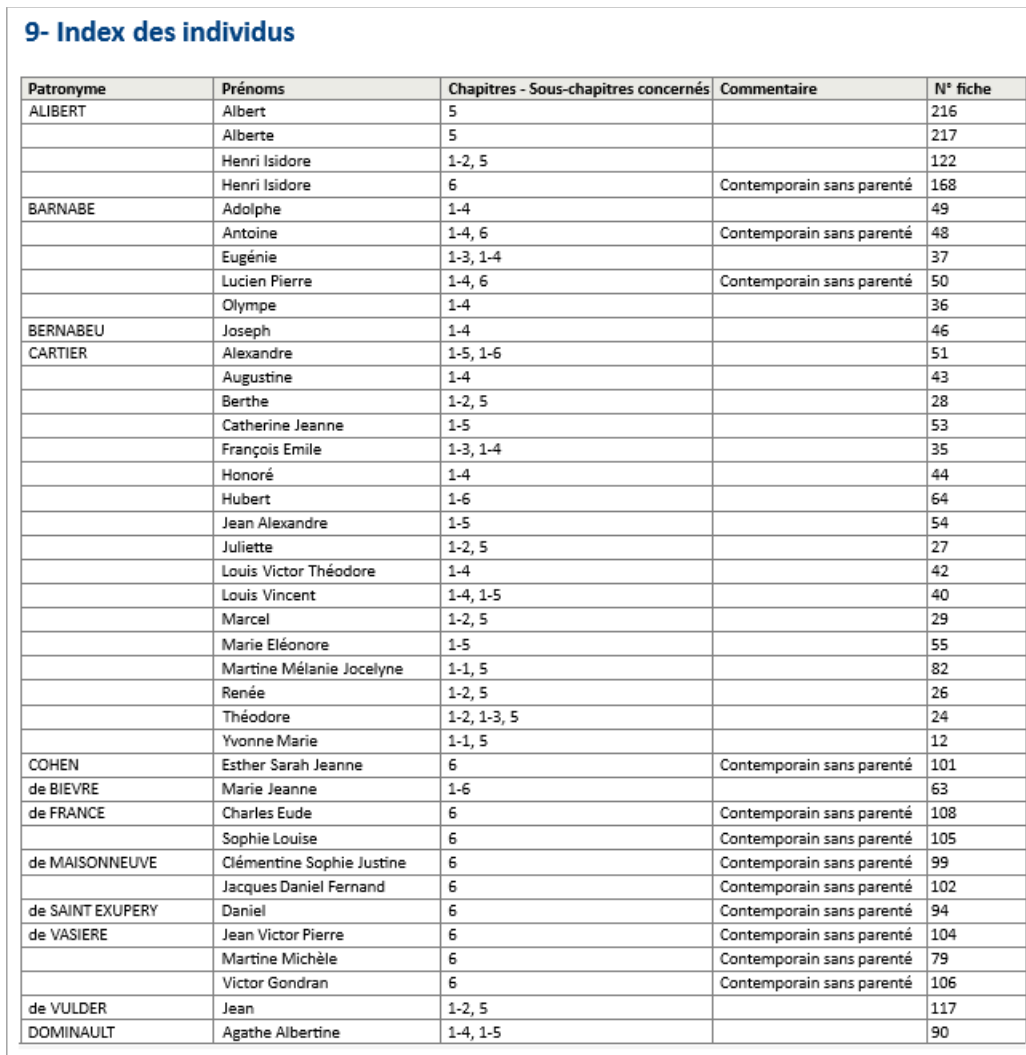

A noter qu'en raison d'une insuffisance de notre outil de développement, les index ne peuvent faire référence qu'aux numéros de chapitre et de sous-chapitre et non pas aux numéros de page, comme nous pourrions le souhaiter.

Selon l'option, le tableau des individus peut être suivi d'un "trombinoscope". A noter que les individus sans photo d'identité ne sont pas représentés ici :

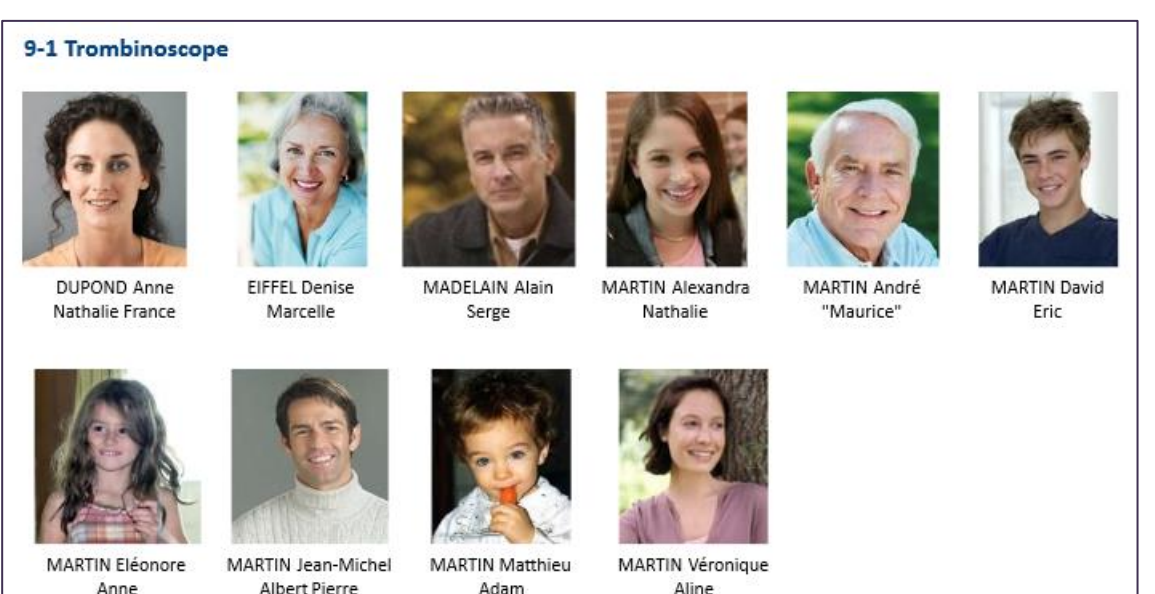

Une option permet de faire apparaître l'année de prise de vue de la photo dans la légende.

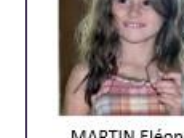

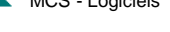

◢

## 4-16 **Index des professions et activités** :

<span id="page-31-0"></span>Ce chapitre facultatif est généré également de façon automatique lors de la génération finale du livre :

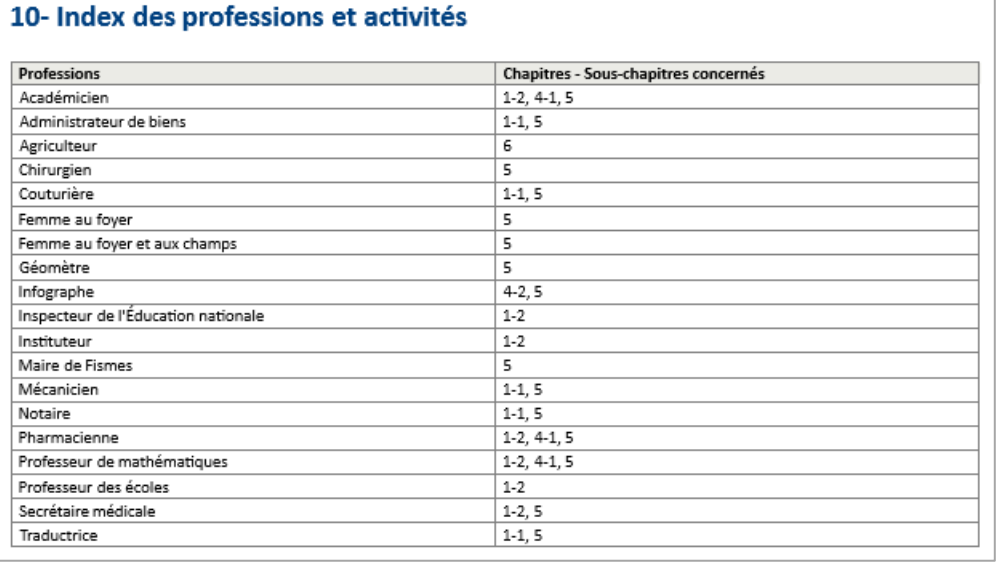

## 4-17 **Index des lieux** :

<span id="page-31-1"></span>Ce chapitre facultatif est généré également de façon automatique lors de la génération finale du livre :

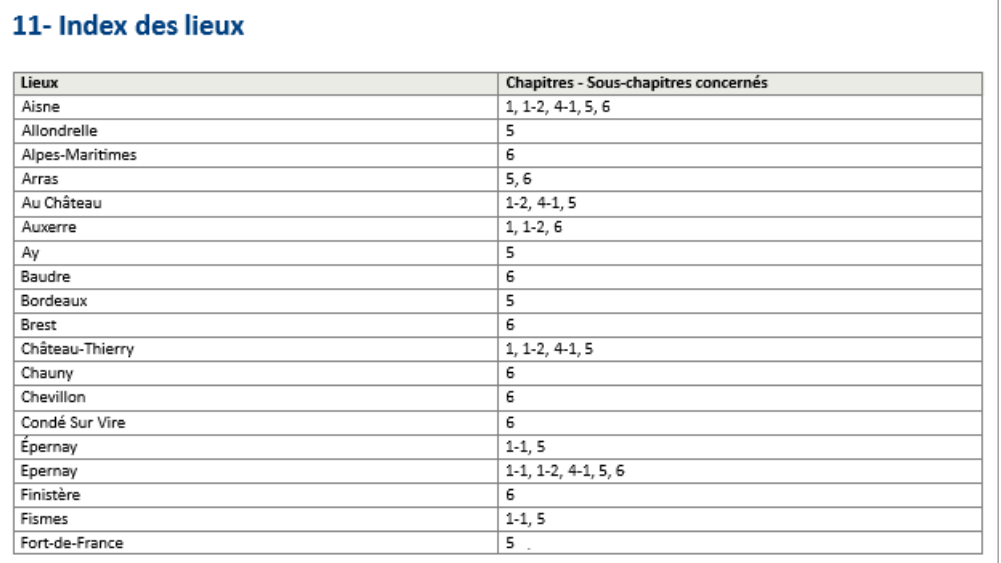

## 4-18 **Remerciements** :

<span id="page-31-2"></span>La narration de ce chapitre facultatif doit être rédigée manuellement. On a les mêmes règles de fonctionnement que celles du chapitre Dédicace.

## 4-19 **Références de publication** :

<span id="page-31-3"></span>La narration de ce chapitre facultatif doit être rédigée manuellement à partir du modèle proposé par ELIE. On a les mêmes règles de fonctionnement que celles du chapitre Dédicace.

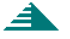

## 5- **Gestion d'un livre biographique** :

<span id="page-32-0"></span>Les fonctions principales ci-dessous permettent d'agir sur un livre dans sa phase de rédaction-narration. Elles sont accessibles par l'intermédiaire des boutons  $\mathbb{Q}[\mathbb{X}[\mathbb{H}][\mathbf{E}][\mathbb{B}][\mathbb{X}][\mathbb{H}][\mathbb{B}][\mathbb{B}][\mathbb{B}][\mathbb{B}][\mathbb{B}][\mathbb{B}][\mathbb{B}][\mathbb{B}][\mathbb{B}][\mathbb{B}][\mathbb{B}][\mathbb{B}][\mathbb{B}][\mathbb{B}][\mathbb{B}][\mathbb{B}][\mathbb{B}$ - accéder à cette présente **documentation** -  $\mathbb{\mathbb{X}}$  voir un exemple ou ouvrir le répertoire de stockage du libre - découvrir et/ou modifier les **principales options** de ce présent générateur de livres **b** ouvrir un livre biographique autre que le dernier ouvert **F** ré-ouvrir le livre précédemment ouvert - **créer** un nouveau livre **S** supprimer un livre - **enregistrer sous**, c'est-à-dire faire une copie du livre **- □ enregistrer** le livre. Au niveau des chapitres, les boutons ci-dessous permettent de …: déplacer vers le haut le chapitre sélectionné déplacer vers le bas le chapitre sélectionné

- **rétablir l'ordre par défaut** des chapitres
- supprimer le chapitre sélectionné (il ne peut s'agir que d'un chapitre ajouté antérieurement)
- **ajouter un chapitre** de type « Document externe » ou « Album de photo »
- selon le contexte, rechercher-**désigner l'individu** ou le **couple référent,** une **image** ou un **document**
- **ouvrir la fiche** de l'individu ou du couple référent
- **permuter les époux** (celui de gauche est cité en premier dans tout le livre)
- **lancer ou relancer la génération** de la narration du chapitre
- ouvrir l'outil de traitement de texte, en vue de **personnaliser** le chapitre
- ouvrir l'outil de traitement de texte, en vue de **visualiser** le chapitre (tel qu'il apparaîtra dans la génération finale)
- ouvrir l'outil de traitement de texte en vue de **modifier** le chapitre personnalisé
- **accéder aux options principales du chapitre** concerné
- **ETOP** interrompre la génération de la narration
- **supprimer la personnalisation** du chapitre.

## <span id="page-32-1"></span>6- **Génération finale** d'un livre biographique :

Les fonctions ci-dessous concernent la gestion du livre dans la phase de génération finale :

- pour **lancer la génération finale** du livre. Le document résultant est un fichier "docx" stocké dans le répertoire ["\Elie\%Biographies\MARTIN"](file://///Elie/%25Biographies/MARTIN), si votre dossier de généalogie se nomme "MARTIN"
- pour **ouvrir et/ou modifier** le document final correspondant au livre biographique en cours
- pour **supprimer** le document final.